#### **BAB IV**

#### **IMPLEMENTASI DAN UJI COBA SISTEM**

#### **4.1 Implementasi Sistem**

Tahap ini merupakan pembuatan perangkat lunak yang disesuaikan dengan rancangan atau desain sistem yang telah dibuat. Aplikasi yang dibuat akan diterapkan berdasarkan kebutuhan. Selain itu aplikasi ini akan dibuat sedemikian rupa sehingga dapat memudahkan pengguna untuk menggunakan aplikasi pemantauan perjalanan mobil pengiriman barang pada PT. Artiduta Aneka Usaha.

Sebelum menjalankan aplikasi ini*,* ada hal yang harus diperhatikan yaitu kebutuhan sistem. Sesuai dengan kebutuhan untuk merancang menggunakan aplikasi *mobile tracking* dengan menggunakan *SMS gateway* diperlukan perangkat keras dan perangkat lunak.

#### **4.1.1 Kebutuhan Perangkat Keras**

Kebutuhan minimum perangkat keras yang diperlukan untuk RABAYA menjalankan aplikasi ini adalah:

- a. Intel Pentium IV 1.6 GHz atau yang lebih tinggi.
- b. RAM 1 GB atau yang lebih tinggi.
- c. *Harddisk* 30 Gb atau lebih.
- d. Monitor dengan resolusi minimal 1024 x 768.
- e. *Printer, Mouse*, dan *keyboard*.
- f. *Hand Phone* (HP) dengan OS (*Operating System*) Windows Mobile
- *g.* GPS *Tracking*

#### **4.1.2 Kebutuhan Perangkat Lunak**

Kebutuhan perangkat lunak yang digunakan dalam pembuatan aplikasi ini adalah:

- 1. Sistem operasi Microsoft Windows 7 Home Premium.
- 2. *Database* untuk pengolahan data menggunakan SQL Server 2005.
- 3. Bahasa pemrograman yang digunakan adalah Mocrosoft Visual Basic .NET 2005.
- 4. .NET Framework Versi 2.0.
- 5. Windows Mobile 6 Standart SDK.
- 6. Untuk perancangan sistem menggunakan Power Designer 6.0.
- 7. Untuk perancangan desain *input/output* menggunakan Microsoft Office Visio 2003.
- 8. Untuk dokumentasi menggunakan Microsoft Office Word 2007.

### **4.1.3 Instalasi Program dan Pengaturan Sistem**

Pengembangan aplikasi pemantauan perjalanan mobil pengiriman barang pada PT. Artiduta Aneka Usaha membutuhkan perangkat lunak yang telah terinstalasi, adapun tahapan-tahapan instalasi dan pengaturan sistem adalah:

- a. Instal Microsoft Windows 7 Home Premium.
- b. Instal aplikasi .NET Framework 2.0 atau yang lebih tinggi.
- c. Instal aplikasi pemantauan perjalanan mobil pengiriman barang*.*

Setelah instalasi dilakukan maka fungsi-fungsi form yang terdapat di dalam aplikasi akan bisa dijalankan sesuai dengan fungsinya yang dijalankan oleh seorang pengguna.

#### **A. Form User Authentication**

*Form user authentication* merupakan *form* yang pertama kali muncul ketika aplikasi dijalankan. Pada *form authentication* ini *user* dapat memasukan *username* dan *password* terlebih dahulu untuk bisa menjalankan aplikasi *mobile tracking*.

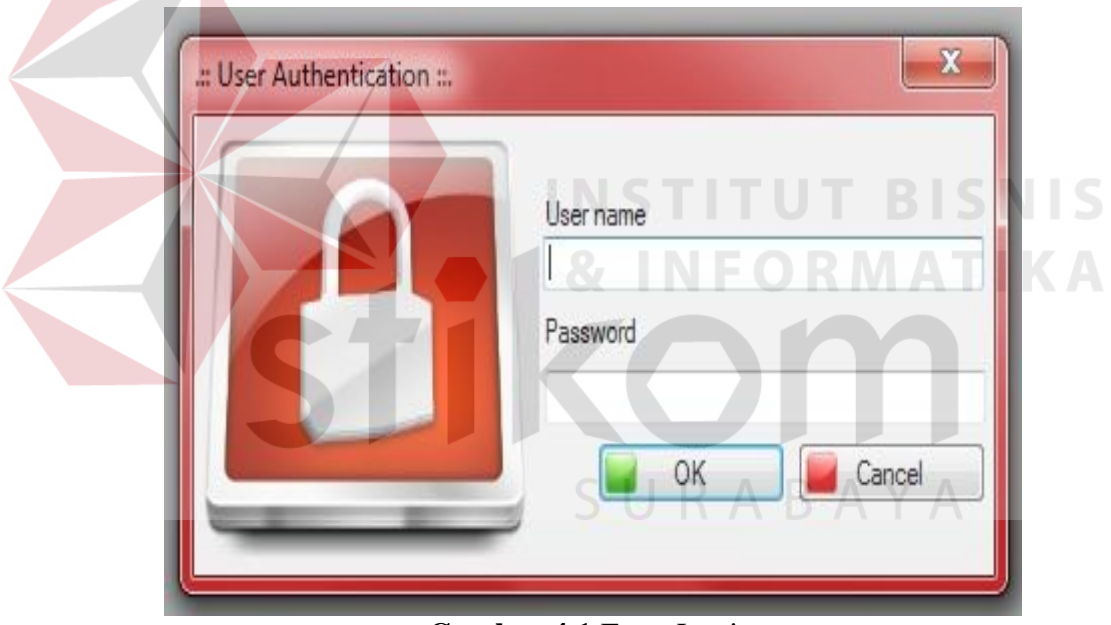

**Gambar 4.1** Form Login

#### **B. Form Menu Utama**

Setelah memasukan *username* dan *password* pada *form user authentication*, maka muncul *form* menu utama yang dimana *admin* dapat menjalankan aplikasi dengan memilih fitur-fitur yang terdapat didalam aplikasi *mobile tracking*. *Form* menu utama dapat dilihat pada gambar 4.2.

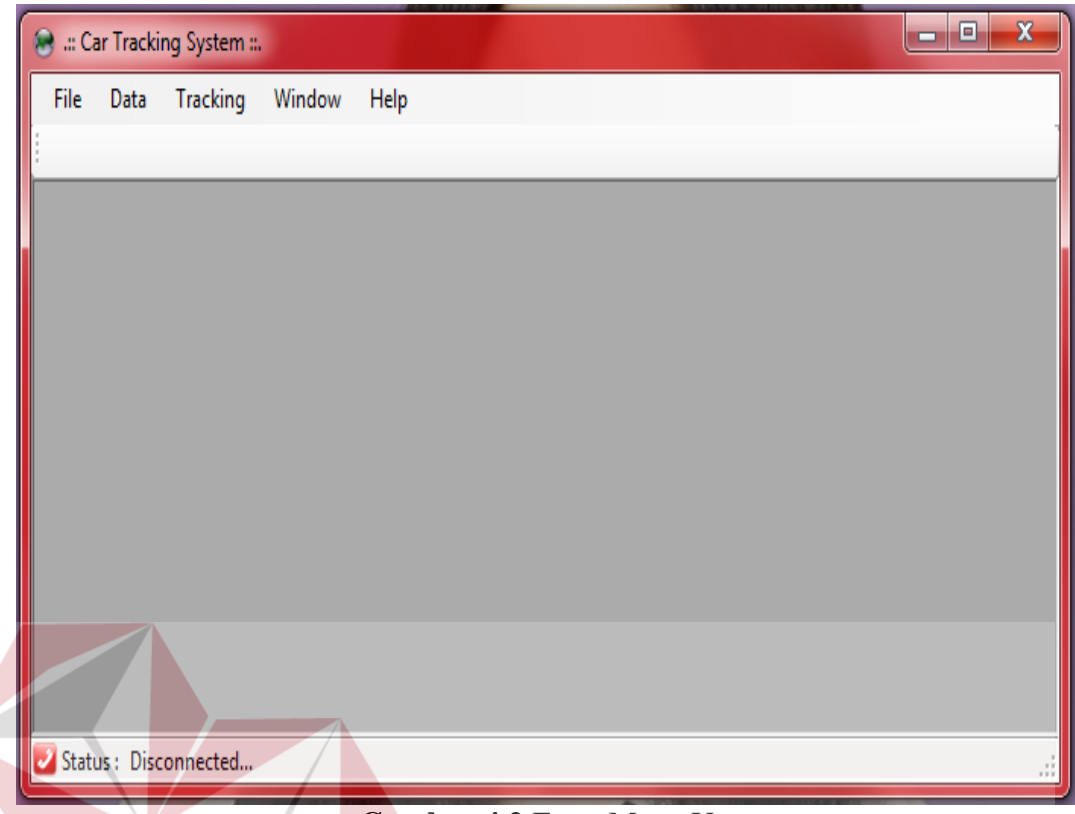

**Gambar 4.2** Form Menu Utama

Untuk bisa menjalankan aplikasi ini pertamakali harus menghubungkan *HP* ke *PC* yang difungsikan agar aplikasi dapat melakukan *sms gateway*. Pada *HP*  disini pertamakali dilakukan pemilihan menu *Internet Sharing* untuk dapat melakukan koneksi internet yang dimana *HP* juga sekaligus difungsikan sebagai modem. Selanjutnya pilih menu *mobile service* untuk dapat melakukan *SMS gateway* pada aplikasi.

Jika sudah terhubung selanjutnya mengkoneksikan *Internet Protokol* (IP) *local area connection* yang terdapat pada *basic network information and set up connection* dengan *IP* yang ada di aplikasi. Setelah setelah alamat *IP* pada *local area connection* sama dengan alamat *IP* yang terdapat pada aplikasi maka lakukan *connect* aplikasi dengan *Hp*. Untuk langkah-langkahnya dapat dilihat pada tabel 4.1.

| No. | Proses                                                                                                    | Gambar                                                                                                    |
|-----|----------------------------------------------------------------------------------------------------|----------------------------------------------------------------------------------------------------|
| 1.  | Masukan kabel Universal<br>Serial Bus (USB) dari Hp<br>ke PC atau Laptop                                                                                                    |                                                                                                    |
| 2.  | Pilih<br><b>Internet</b><br>menu<br>Sharing lalu pilih connect<br>pada<br>Hp<br>untuk<br>memanfaatkan Hp menjadi<br>modem agar bisa connect<br>untuk<br>internet<br>Load<br>Google Map API | $(3^{36})$<br>$(4^{36} - 1)$<br>17/11<br>17/11                                                                                                    |
| 3.  | Pilih menu Mobile Service<br>pada<br><i>Hp</i> untuk bisa<br>melakukan Sms Gateway<br>dari aplikasi                                                                                        | G <sup>36</sup> d<br>ternet Sharin<br>Innovan                                                                                                    |
| 4.  | Jika<br>Hp<br>sudah<br>terkoneksikan dengan PC<br>atau laptop maka pada Hp<br>akan terlihat Connection<br>Established                                                                      | ीत हरे उप<br><b>Mobile Service</b><br>Could not connect to host<br>Trying to connect to host<br>Could not connect to host<br>Trying to connect to host<br>Could not connect to host<br>Trying to connect to host<br>Connection established<br>Quit |

Tabel 4.1 Langkah-langkah Mengkoneksikan HP dengan PC/Laptop

#### **C. Form User Data**

*Form user* data disini untuk menambah, meng*edit*, dan menghapus *user* yang mendapatkan hak akses *login* dan menjalankan aplikasi. Untuk menambah *user* baru dapat dilakukan dengan cara klik *button add* lalu akan muncul sebuah *form add/edit* data yang dimana penambahan *user* baru tersebut mengisikan *username*, *password*, *confirm new password* dan *klik button ok* untuk menyimpan data *user* atau *cancel* untuk membatalkan penambahan *user* baru. Pada *button edit, delete, refresh,* dan *exit* disini digunakan untuk *edit* data, menghapus, me *refresh* kembali data *user*, dan keluar dari *form user* data. *Form User* Data dapat dilihat pada Gambar 4.3.

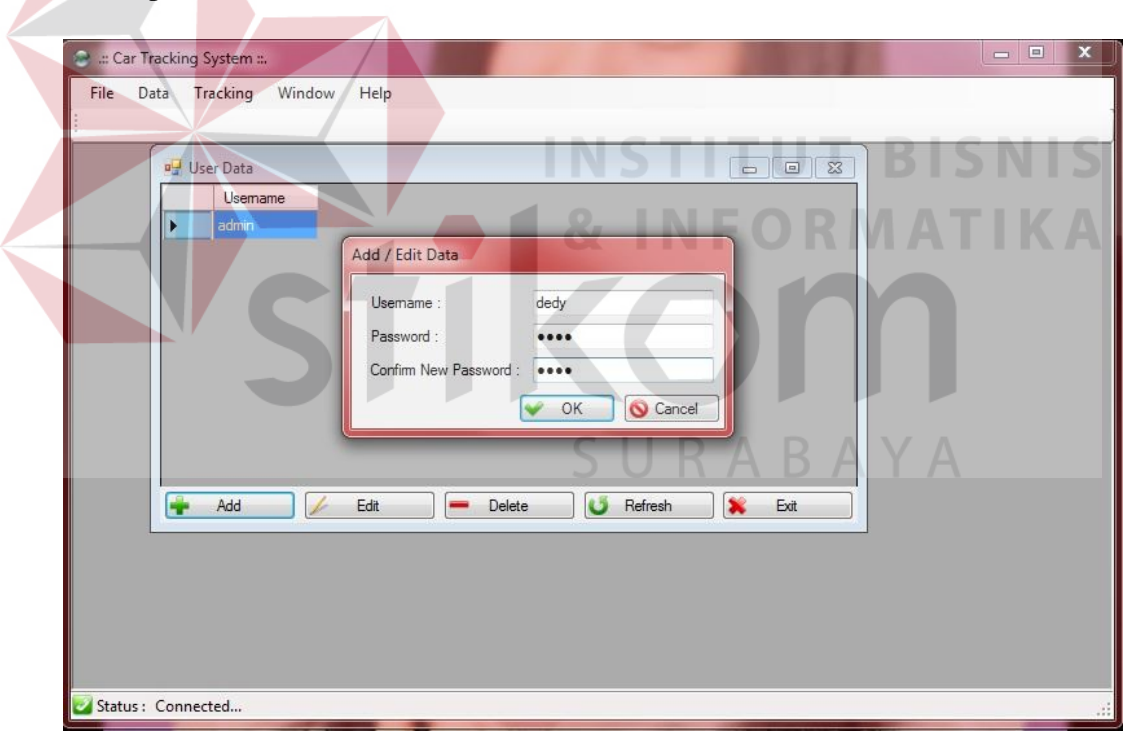

**Gambar 4.3** Form User data

#### **D. Form Car Data**

Pada *form car* data adalah sebuah *form* yang dimana untuk penambahan, perubahan, hapus dan *refresh* data mobil yang akan dipantau perjalanannya. *Button add* disini digunakan untuk penambahan data mobil, sedangkan *button edit, delete, refresh,* dan *delete* digunakan untuk merubah data, *refresh*, dan hapus data mobil. *Form Car* data dapat dilihat pada Gambar 4.4.

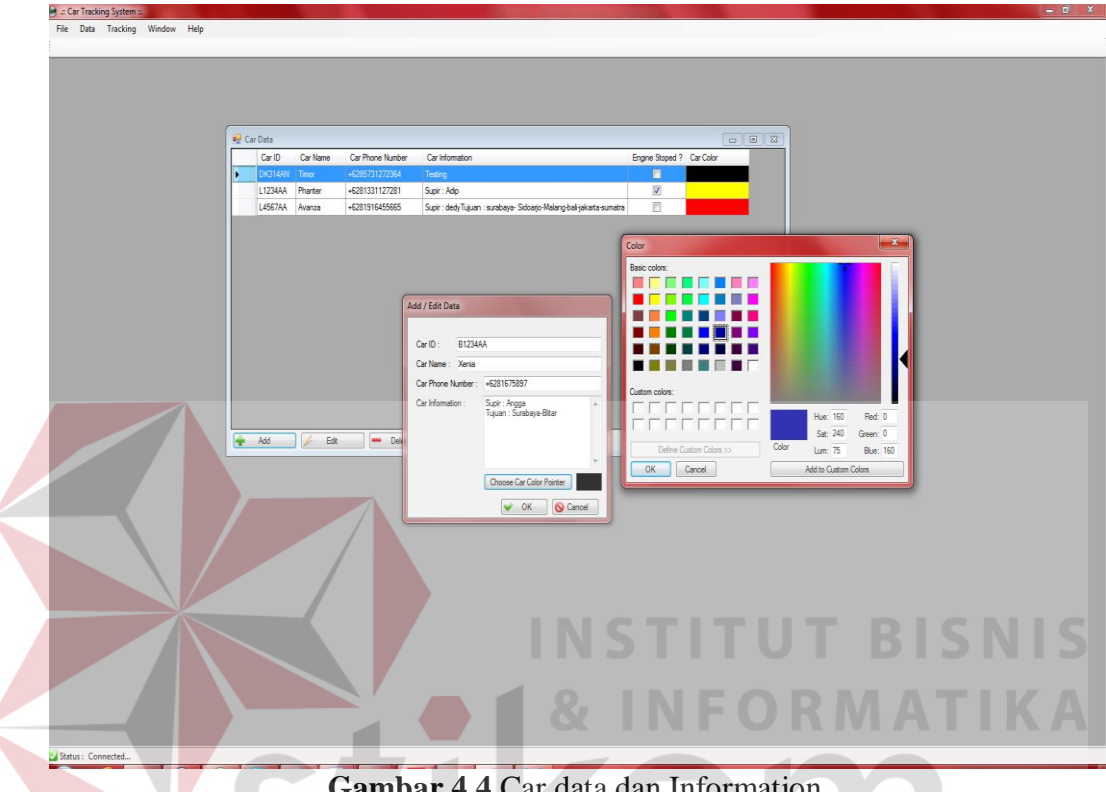

**Gambar 4.4** Car data dan Information

SURABAYA

#### **E. Form Customer Data**

Pada *form customer data* disini digunakan untuk memasukan data *customer* dari PT. Arti Duta Aneka Usaha. Untuk memasukan data disini dengan meng *klik button add* setelah itu mengisikan data-data *customer* seperti *customer id*, nama, alamat, nomer telephone dan kontrak kerja yang disepakati oleh pihak *customer* dan PT. Arti Duta Aneka Usaha. Pilihan *button* pada *form customer data* selain *button add* terdapat beberapa pilihan yaitu : *button edit, delete, dan refresh*. *Button edit* disini digunakan untuk mengubah data yang telah tersimpan di dalan *database*, *button delete* digunakan untuk menghapus data *customer*, dan *button* 

*refresh* digunakan untuk memastikan perubahan data yang ada. *Form Customer Data* dapat dilihat pada Gambar 4.5.

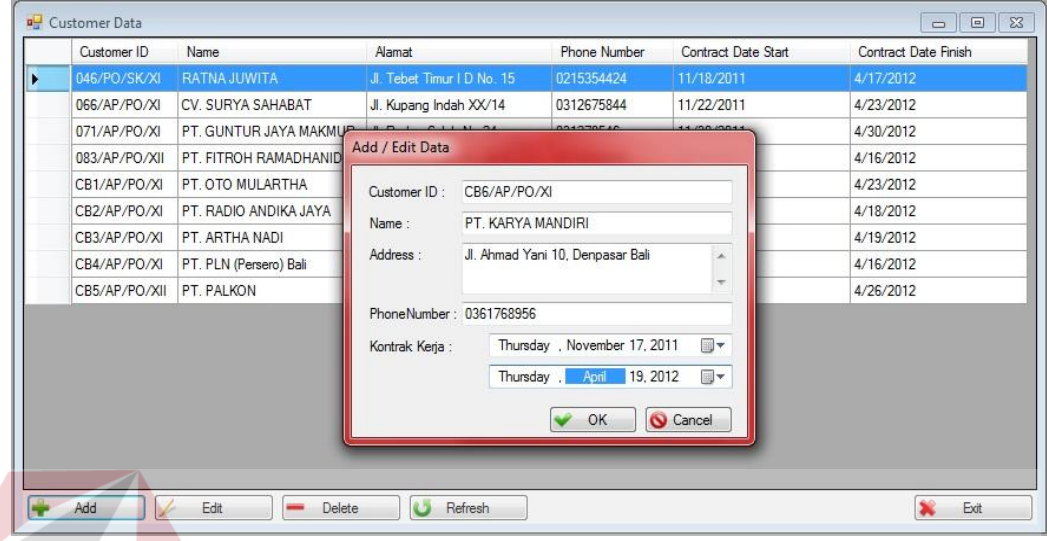

**Gambar 4.5** Form Customer Data

#### **G. Form Transportation Service INSTITUT BISNIS**

*Form transportation service* disini digunakan untuk melakukan simulasi dari perjalanan pengiriman barang pada PT. Arti Duta Aneka Usaha. Simulasi ini ditujukan untuk mensimulasikan perjalanan mobil pada saat melakukan pengiriman barang dan mengetahui keterlambatan tiba pada tempat tujuan pada mobil pengiriman barang. Pertama-tama *admin* memasukan data perjalanan pada *form transportation service* yang dimana pada *button add* disini *admin* meng*input*kan data *customer name* dengan memilih *customer* yang memesan barang, *destination address, destination city, destination customer name, destination phone number, package name and info, dan departure addres*. Setelah data tersebut di*input*kan terdapat *button get distance* yang dimana fungsinya adalah untuk mengukur jarak tempuh dari mobil yang melakukan pengiriman barang yang didapat dari pengukuran jarak berdasarkan Google Map API.

Untuk pengukuran jarak disini didapatkan pada saat *admin* meng*input*kan *destination address, destination city, dan departure address* setelah itu maka jarak dari perjalanan mobil tersebut akan terlihat pada *textbox distance*. Setelah itu *admin* kembali memasukan data kecepatan rata-rata dan tenggang waktu dari perjalanan mobil tersebut, maka disini akan muncul lama waktu perjalanan dari proses pengiriman mobil tersebut yang dapat dilihat berdasarkan tanggal, bulan, tahun, jam, menit, dan detiknya. *Form Transportation Service* dapat dilihat pada gambar 4.6.

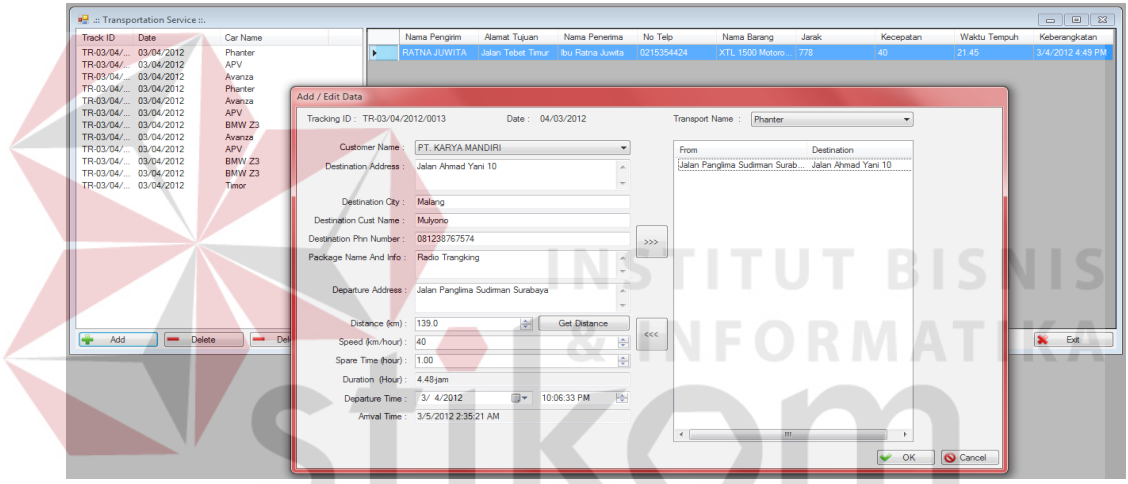

**Gambar 4.6** Form Transportation Service

Perjalanan dari pengiriman barang disini berdasarkan pada per-*track id*, yang dimana per*-track id* disini dapat melakukan lebih dari satu tujuan pengiriman barang. Setelah data perjalanan dari pengiriman barang di*input*kan, maka data akan terlihat pada *listbox*. Jika data yang diiputkan sudah sesuai dengan tujuan pengiriman, maka pada *form transportation service* terdapat satu *button print map* yang dimana *button print map* disini bertujuan untuk melihat peta arah dari perjalanan mobil pengiriman barang yang akan dilalui menuju ke tempat tujuan pengiriman barang, yang akan diberikan kepada supir untuk dijadikan

pedoman didalam perjalanan pengiriman barang. Gambar dari peta perjalanan yang akan diberikan kepada supir disini dapat dilihat pada gambar 4.7

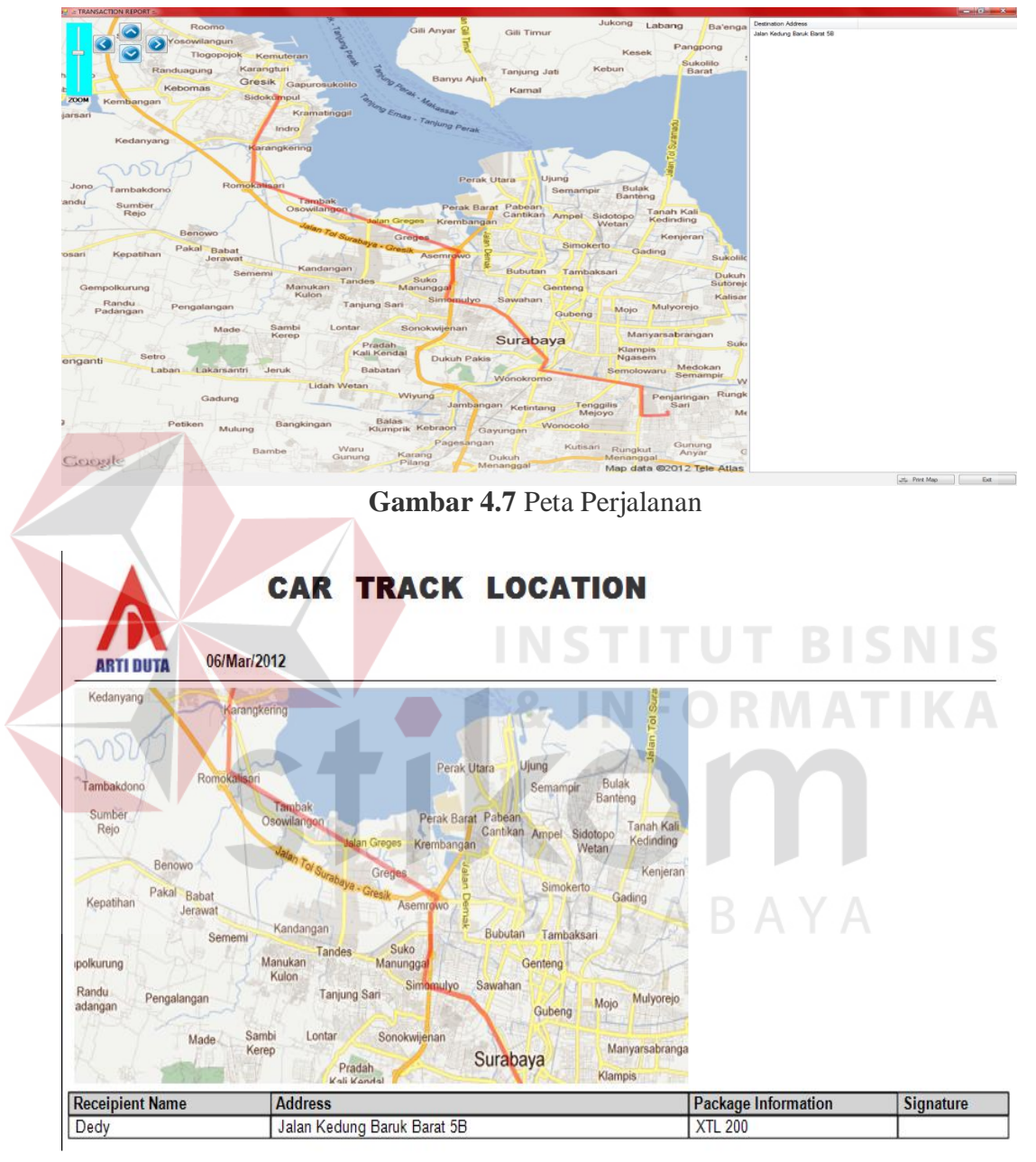

**Gambar 4.8** Gambar Track Location

Gambar 4.8 *track location* diatas merupakan laporan pedoman perjalanan pengiriman barang yang dibawa oleh supir untuk dijadikan pedoman penunjuk arah dan tanda bukti penyerahan barang jika barang sudah sampe ke *customer* tempat tujuan.

#### **F. Form Car Transaction History**

*Form car transaction history* berfungsi untuk melihat banyaknya jumlah transaksi yang ada pada PT. Artiduta Aneka Usaha. Banyaknya jumlah transakasi ini dapat dilihat berdasarkan banyaknya pengiriman per mobil, banyaknya pengiriman per *customer*, dan banyaknya pengiriman per kota berdasarkan periode per tanggal, bulan dan tahun yang disajikan dalam bentuk chart.

Banyaknya pengiriman per mobil tujuannya untuk melihat mobil mana saja yang paling banyak melakukan pengiriman barang. Banyaknya pengiriman per customer tujuannya untuk mengetahui *customer* mana yang paling banyak melakukan pemesanan dan pengiriman barang. Banyaknya pengiriman per kota disini tujuannya agar PT. Arti Duta Aneka Usaha dapat mengetahui kota mana saja yang sering menjadi tujuan dari pengiriman barang. Dibawah ini merupakan gambar form car transaction history berdasarkan banyaknya per mobil, per *customer* dan per kota.

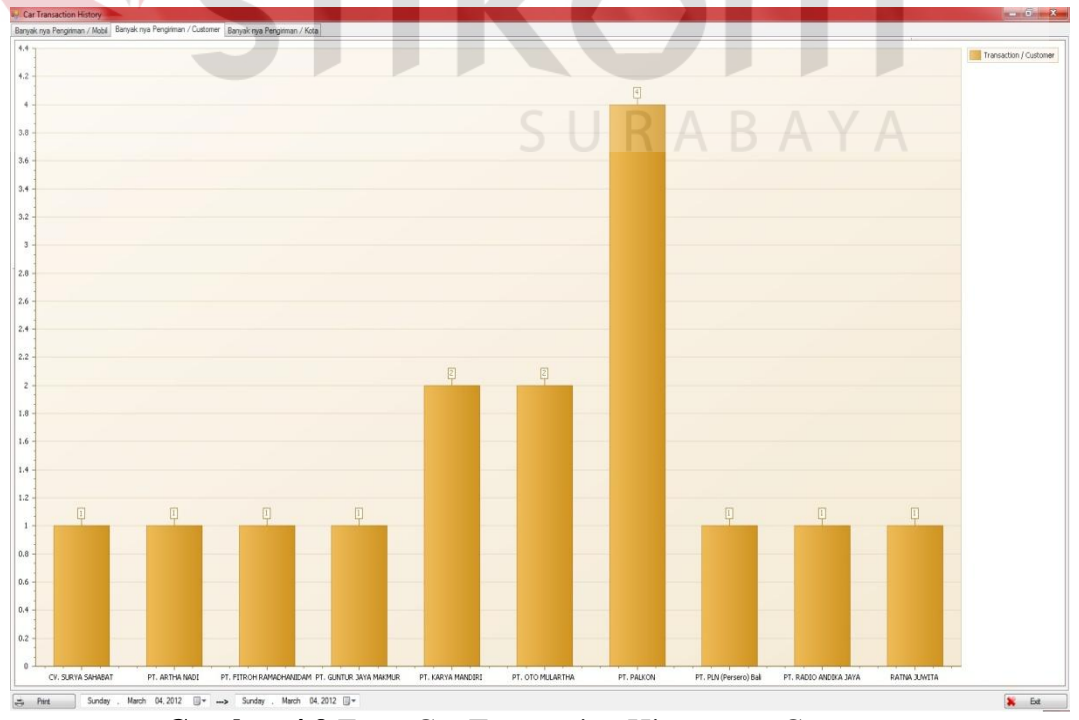

**Gambar 4.9** Form Car Transaction History per Customer

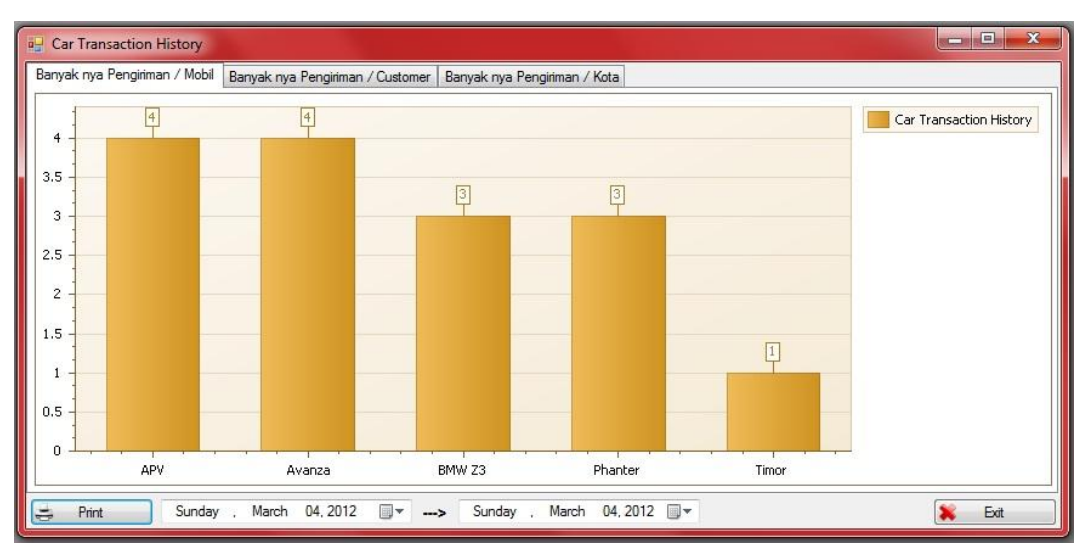

**Gamber 4.10** Form Car Transaction History per Mobil

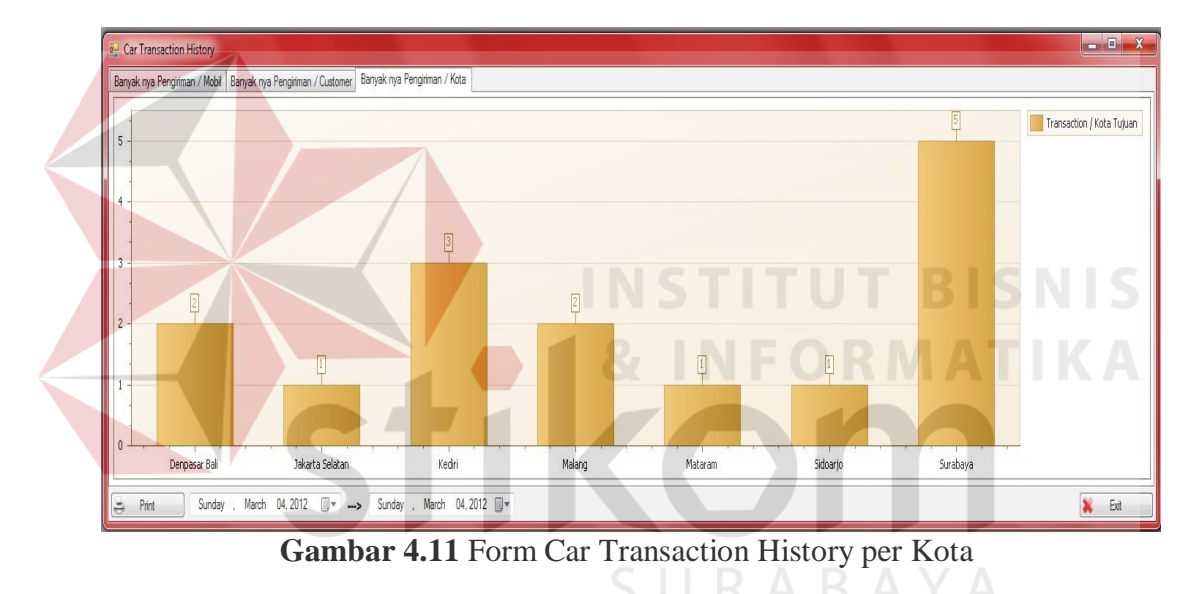

#### **F. Form Get Car Location**

*Form get car location* digunakan untuk melakukan pemantauan keberadaan mobil yang sedang beroprasi pada PT. Arti Duta Aneka Usaha. Pemantauan mobil dapat dilakukan dengan cara memilih salah satu mobil yang terdapat pada *DataGridView*. Untuk pemantauan keberadaan mobil yang ingin di pantau disini dapat dilakukan dengan dua cara, yaitu dengan mengklik *button get location* atau mencentang *checkbox using timer* dengan memilih kurun waktu yang akan di tentukan dalam satuan menit. Pengaturan waktu *get location* disini akan secara otomatis melakukan pemantauan sesuai dengan kurun waktu yang ditentukan. *Form Get Car Location* dapat dilihat pada Gambar 4.12

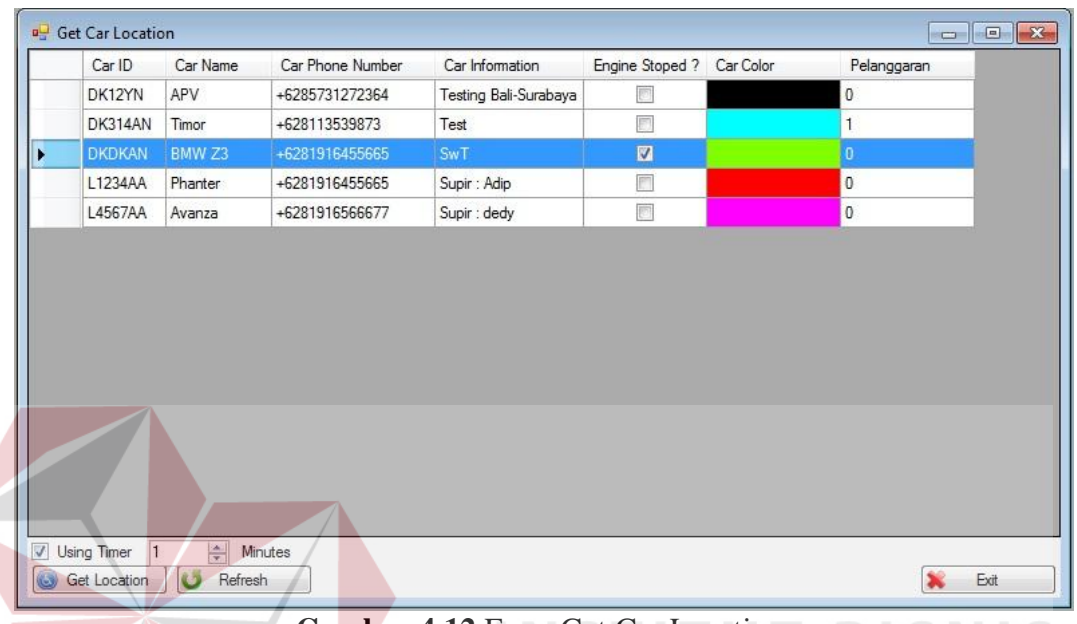

#### **Gambar 4.12** Form Get Car Location

Setelah melakukan *get location* berdasarkan *Car ID* yang ingin di lakukan pemantauan, maka akan muncul sebuah *form* peta yang *includ Google Map API* untuk mengetahui keberadaan dari posisi mobil berdasarkan koordinat *latitude* dan *longitude* yang dikirim dari *GPS Tracking* dan setelah koordinat tersebut diterjemahkan pada *Google Map API* maka muncul posisi keberadaan mobil tersebut. Setelah posisi keberadaan mobil yang melakukan pengiriman barang tersebut di ketahui keberadaannya, jika mobil tersebut telah tiba pada tempat tujuan pengiriman dengan waktu yang berbeda berdasarkan simulasi perjalanan pada *form transportation service* maka status perjalanan mobil tersebut akan mendapatkan perlanggaran keterlambatan waktu pengiriman. Keterlambatan waktu di tempat tujuan dapat diketahui dengan cara mencocokan waktu tiba yang disimulasikan pada *form transportation service* dengan waktu *tracking* mobil terakhir pada titik jalan yang ditujukan. Untuk keberadaan mobil disini dapat dilihat pada Gambar 4.13.

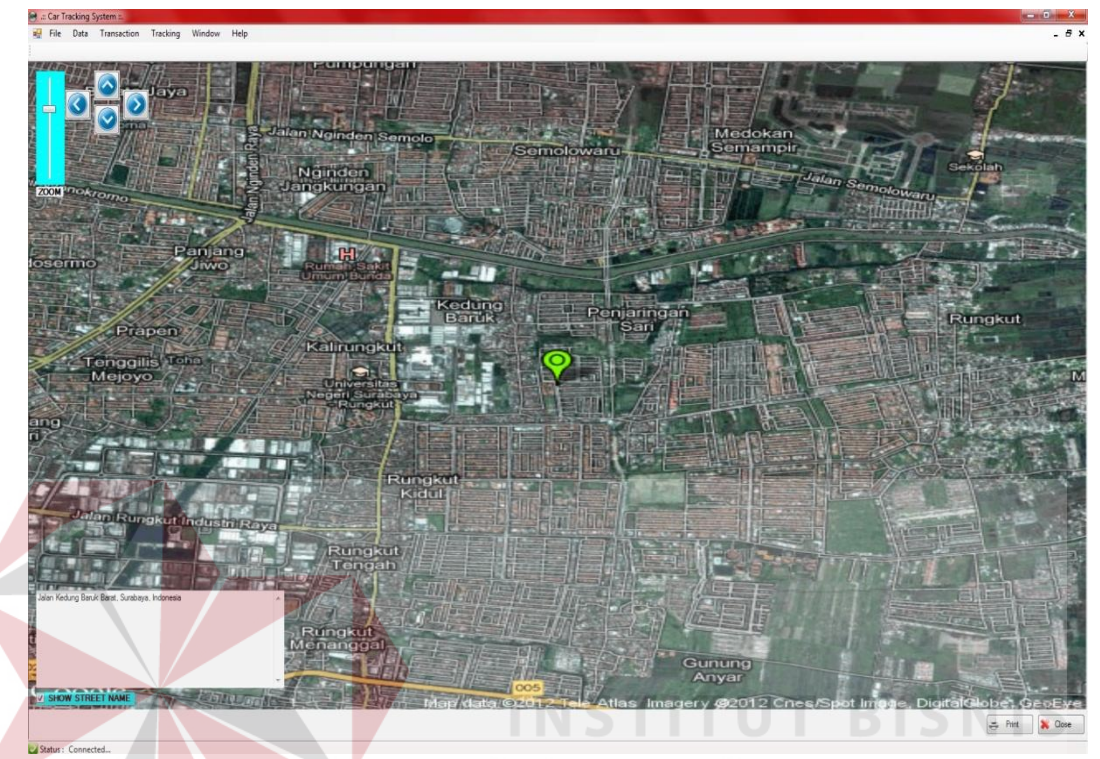

**Gambar 4.13** Form Peta Google Map API

Pada Gambar 4.6 diatas terdapat beberapa *tools*, seperti *zoom* digunakan untuk memperbesar dan memperkecil tampilan peta berdasarkan skalanya, *button*  ke atas, bawah, kanan dan kiri untuk menggeser posisi peta, *checkbox* untuk mengetahui informasi nama jalan dari keberadaan posisi mobil tersebut, *button print* digunakan untuk mencetak laporan dari posisi mobil tersebut dan *button close* untuk keluar dari *form* peta *Google Map API*.

#### **F. Form Get Car History**

Pada *form Get Car History* digunakan untuk melihat *history* mobil yang telah melakukan *tracking* perjalanan. Disini admin dapat melakukan pemilihan mobil yang ingin dilihat *history* perjalanannya dengan memilih salah satu dari *Car* 

*ID* yang ingin ditampilkan *history* nya atau memilih semua mobil yang melakukan *tracking* perjalanan berdasarkan tanggal, bulan, tahun yang tersimpan didalam *database*. Untuk melihat *history tracking* perjalanan berdasarkan per *ID* mobil disini dengan memilih salah satu *Car ID* yang terdapat pada *DataGridView* dapat dilihat pada Gambar 4.14.

| Car ID         | Car Name          | Car Phone Number | Car Information              | Engine Stoped ? Car Color | Pelanggaran    |  |
|----------------|-------------------|------------------|------------------------------|---------------------------|----------------|--|
| DK12YN         | <b>APV</b>        | +6285731272364   | <b>Testing Bali-Surabaya</b> | $\Box$                    | $\bullet$      |  |
| DK314AN        | Timor             | +628113539873    | Test                         | $\Box$                    |                |  |
| <b>DKDKAN</b>  | BMW <sub>Z3</sub> | +6281916455665   | SwT                          | $\overline{\mathbf{v}}$   | o              |  |
| L1234AA        | Phanter           | +6281916455665   | Supir: Adip                  | E                         | $\overline{0}$ |  |
| <b>L4567AA</b> | Avanza            | +6281916566677   | Supir: dedy                  | $\Box$                    | o              |  |
|                |                   |                  |                              |                           |                |  |
|                |                   |                  |                              |                           |                |  |

**Gambar 4.14** Form Get Car History

 Setelah memilih tanggal, bulan, tahun dari *history* yang ingin ditampilkan, maka *button get history* adalah sebuah *button* yang digunakan untuk menampilkan *history* pada peta *Google Map API*. Tampilan *history* pada peta *Google Map API* berdasarkan per *ID* mobil dapat dilihat pada Gambar 4.15.

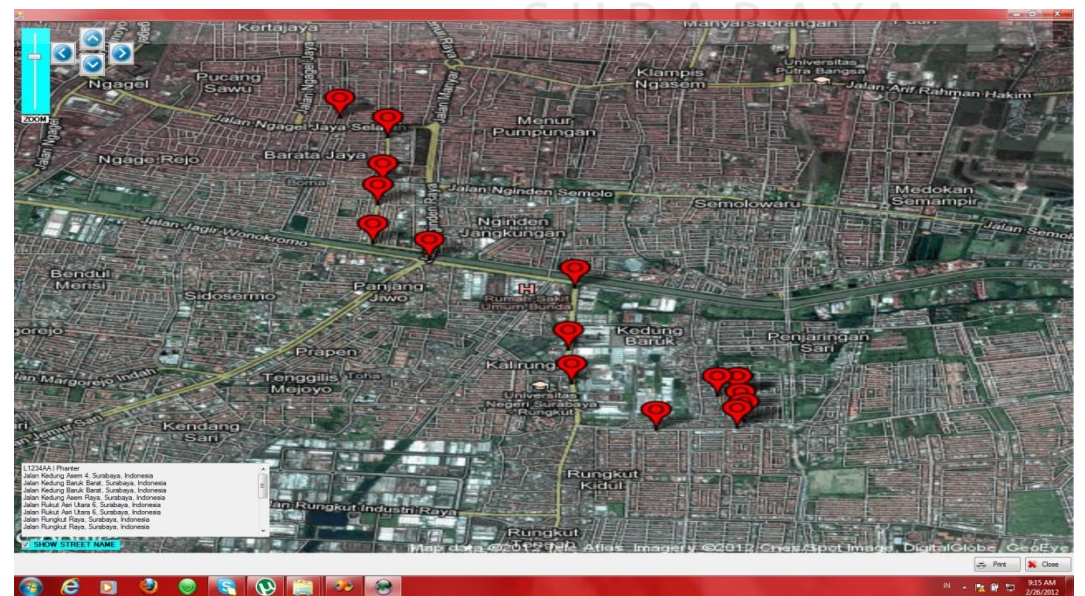

**Gambar 4.15** Peta History Per ID Mobil

Pada *form get car history* disini jika *admin* ingin menampilkan semua *history* dari *ID* mobil yang melakukan *tracking* perjalanan, maka pada *DataGridView admin* dapat memilih *ID* mobil mana saja yang ingin ditampilkan dengan menekan crtl pada *keyboard* dan mengklik *ID* semua mobil atau *ID* mobil yang lebih dari satu untuk ditampilkan *history*nya ke dalam peta *Google Map API*. Untuk pemilihan semua mobil yang ingin ditampilkan *history* nya dapat dilihat pada Gambar 4.16.

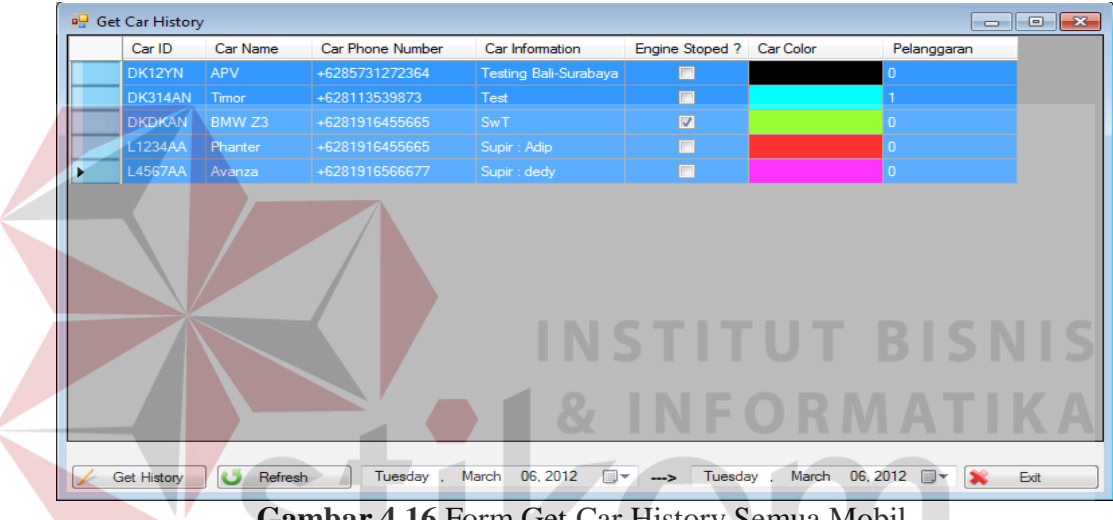

**Gambar 4.16** Form Get Car History Semua Mobil

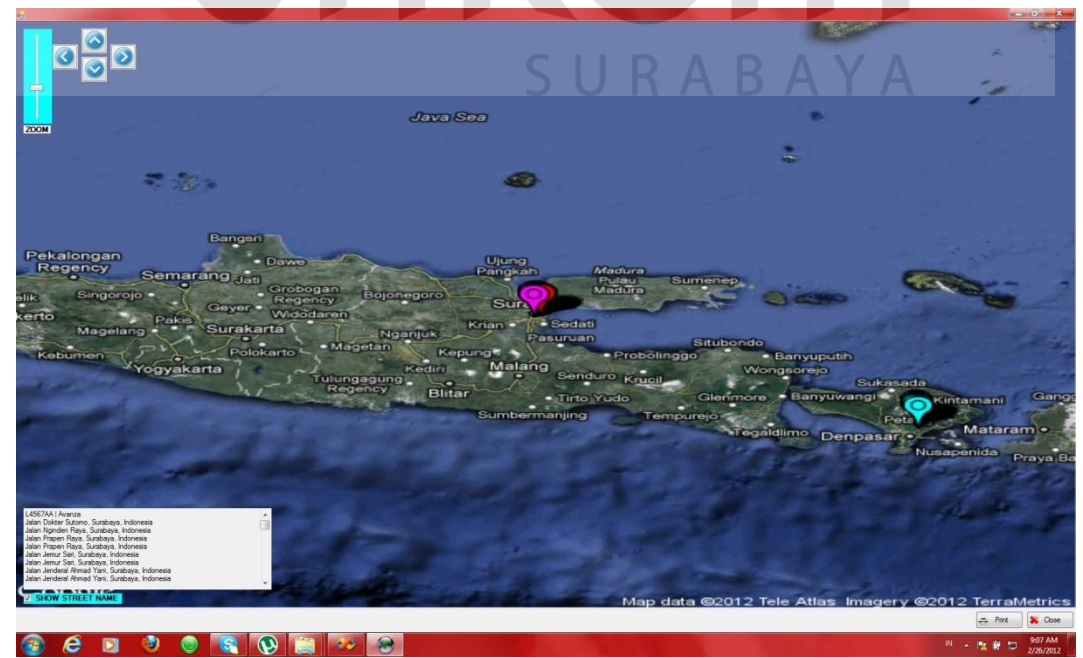

**Gambar 4.17** Form Peta Google Map API History Semua ID mobil

Pada Gambar 4.17 diatas merupakan tampilan *form* peta dari *history*  semua mobil yang ditampilkan *history tracking* perjalanannya. Pada *button print* disini adalah untuk mencetak laporan *car track history* dari *Car ID* yang ditampilkan. Laporan dari *Car Track History* dapat dilihat pada Gambar 4.18.

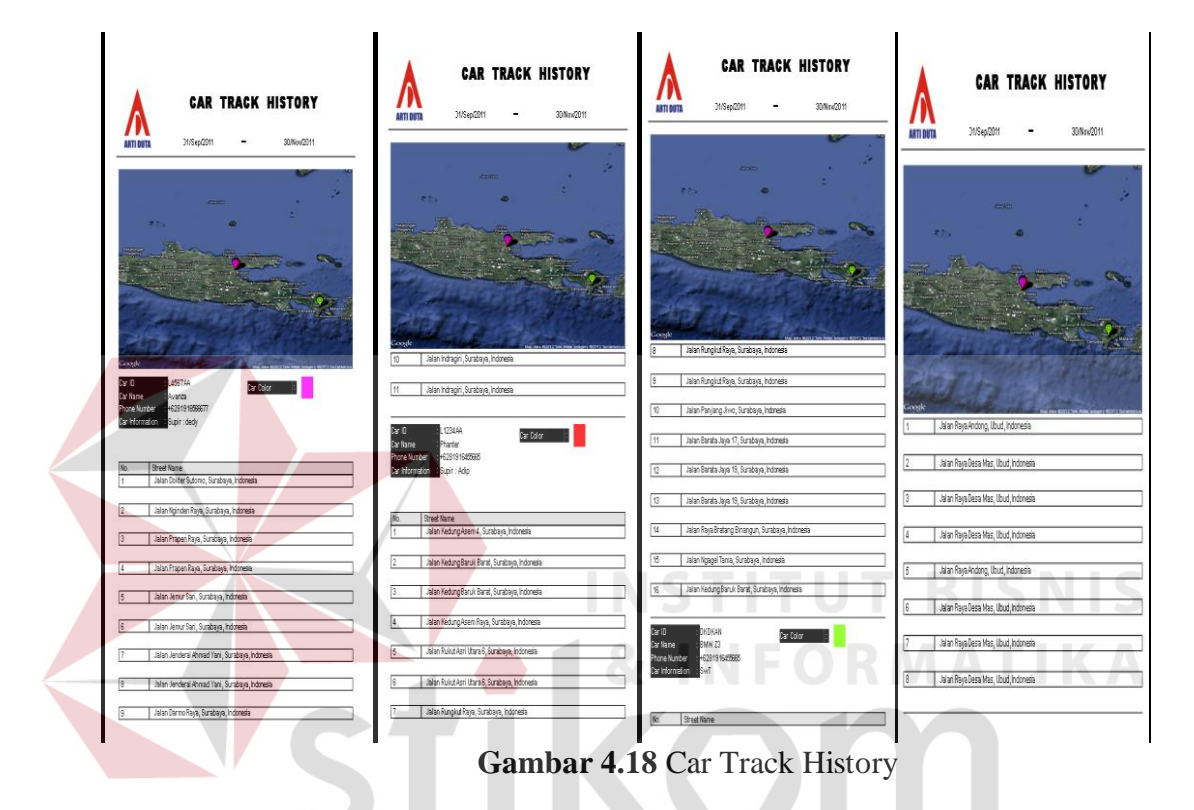

Untuk menyimpan laporan *car track history* tersebut pilih *button eksport* dan tempat *folder file* yang di tentukan untuk menyimpan laporan *car track history*. Cara menyimpan *file car track history* dapat dilihat pada Gambar 4.19.

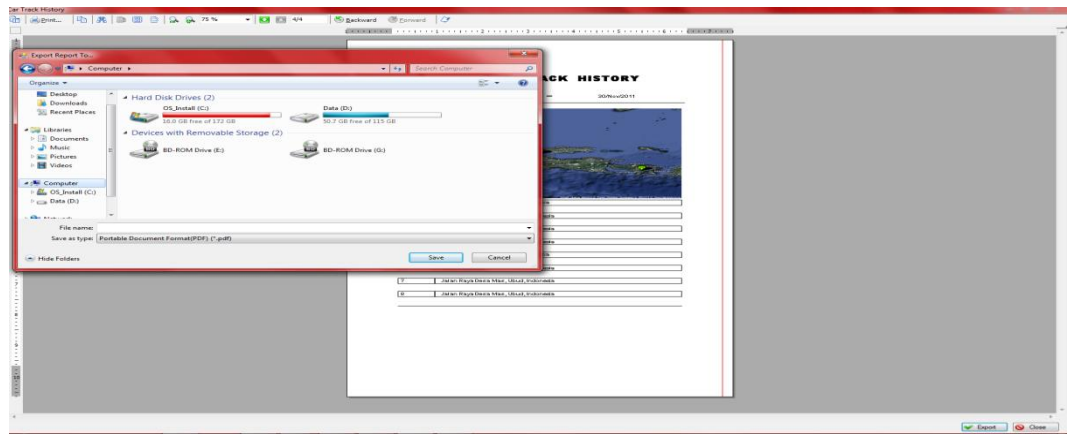

**Gambar 4.19** Menyimpan File Car Track History

#### **G. Form Car Stop Engine**

*Form car stop engine* disini adalah sebuah *form* pengamanan untuk mematikan mesin mobil dari jarak jauh melalui aplikasi *Mobile tracking*, yang dimana jika mobil dalam keadaan *emergency* misalanya, pintu mobil di buka secara paksa atau mobil kebentur keras maka *GPS Tracking* akan secara otomatis mengirimkan *SMS* berupa *warning system* ke aplikasi. Pengiriman *SMS Warning System* dapat dilihat pada gambar 4.20.

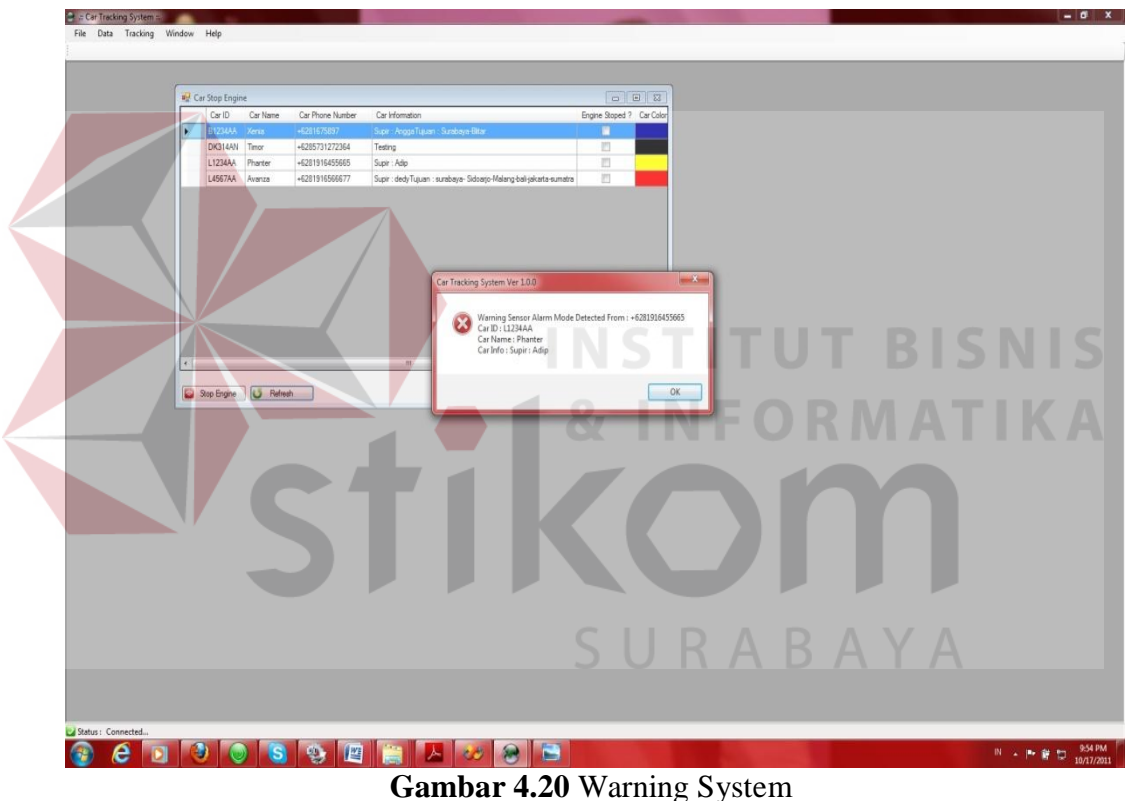

Setelah aplikasi mendapatkan *SMS* dari mobil berupa *warning system*, maka *fitur* pada *form car stop engine* bisa digunakan oleh admin untuk mematikan mobil dari jarak jauh yaitu dengan memilih *Car ID* dari mobil yang akan di matikan mesinnya dan memilih *button stop engine*. Selanjutnya aplikasi mengirimkan perintah *stop engine* ke *GPS Tracking*, lalu setelah mesin mobil mati maka *GPS Tracking* langsung mengirimkan *SMS* ke aplikasi bahwa mesin mobil sudah mati dan terlihat pada *DataGridView* pada *column engine stop* diberi tanda centang. Untuk *stop engine* melalui aplikasi *mobile tracking* disini dapat dilihat pada Gambar 4.21.

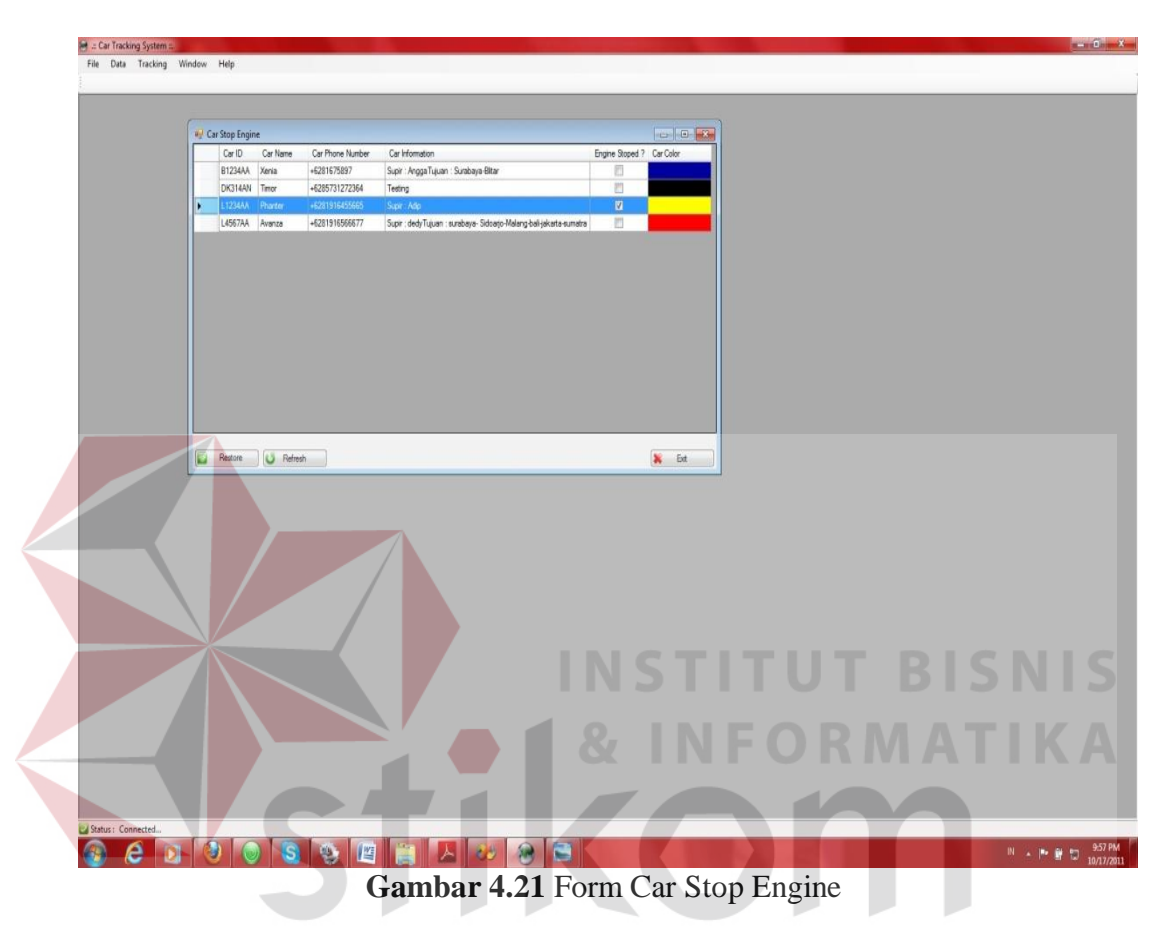

Jika admin sudah mengetahui mobil tersebut dalam keadaan aman dan tidak dalam keadaan *warning system* lagi, maka *admin* dapat menghidupkan kembali mobil tersebut dengan memilih *button restore engine*. Maka jika aplikasi telah mengirimkan perintah *restore engine* ke *GPS Tracking* mobil langsung bisa dihidupkan kembali.

Jika mesin mobil sudah berhasil dihidupkan maka *GPS Tracking* akan secara otomatis mengrimkan pemberitahuian ke aplikasi bahwa mobil telah sukses dihidupkan, dan itu terlihat pada *DataGridView* di *column engine stop* yang tanda centangnya sudah hilang. *Restore Engine* dapat dilihat pada Gambar 4.22.

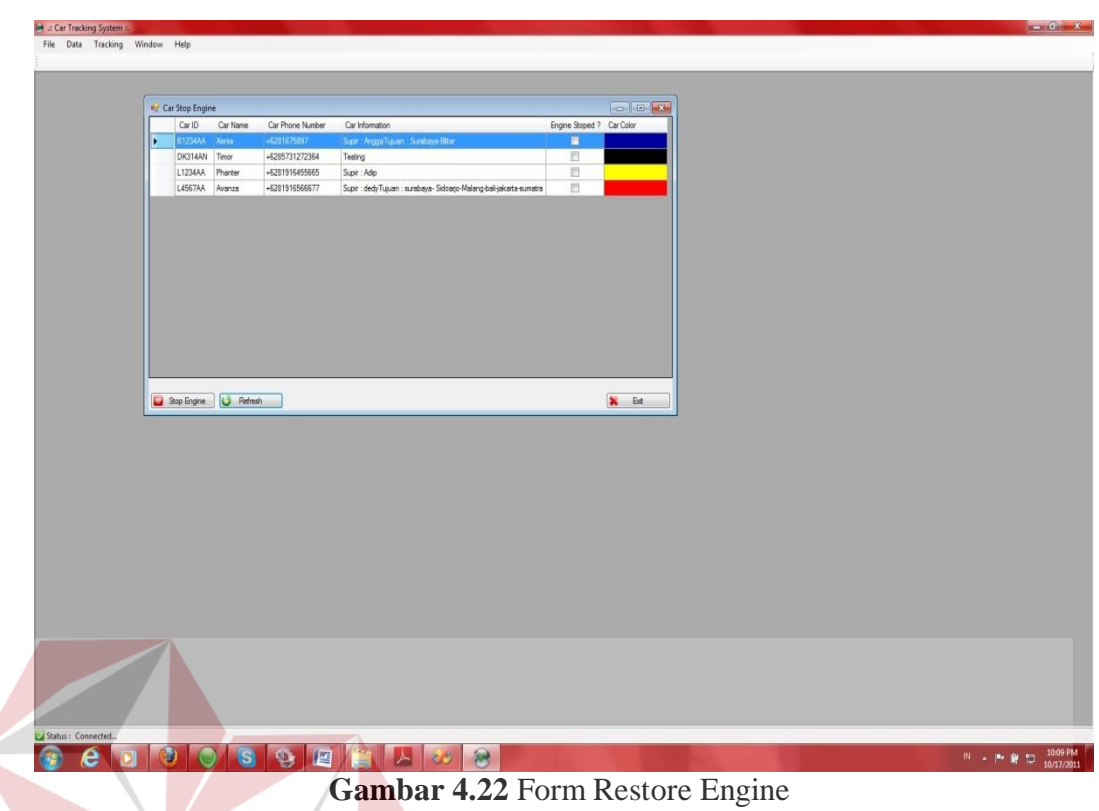

**INSTITUT BISNIS** Pada *form about me* disini berisikan tentang pembuatan dari aplikasi *mobile tracking* dengan menggunakan *SMS gateway* untuk meningkatkan keamanan pada PT. Artiduta. *Form about me* dapat dilihat pada gambar 4.23.

**H. Form About Me** 

![](_page_19_Picture_2.jpeg)

**Gambar 4.23** About Me

#### **4.2 Uji Coba Fungsi Aplikasi**

Uji coba fungsi aplikasi dilakukan oleh seorang pengguna. Uji coba ini dilakukan untuk melihat apakah program fungsi-fungsi yang terdapat di dalam sistem sudah sesuai dengan yang diharapkan. Yang dilakukan dalam tahap uji coba fungsi aplikasi dalam menguji apakah semua *input* dari setiap kejadian pada aplikasi dapat menghasilkan *output* sesuai dengan yang diharapkan. Uji coba fungsi aplikasi adalah sebagai berikut :

### **1. Uji Coba Form Login**

Uji coba ini dilakukan untuk pengamanan dari sistem yang bisa *login* untuk menggunakan aplikasi hanya seorang *admin* yang ter*input*kan untuk *user name* dan *password* di dalam proses *login*. Pada *form login* berikut gambar Proses *Login* pada Gambar 4.24 dan Proses Gagal *Login* pada Gambar 4.25.

![](_page_20_Picture_4.jpeg)

**Gambar 4.24** Proses Login

![](_page_20_Figure_6.jpeg)

**Gambar 4.25** Proses Gagal Login

| No. | Kriteria           | Target                                                                                                    | Hasil         |
|-----|--------------------|----------------------------------------------------------------------------------------------------|---------------|
| 1.  | Proses Login       | untuk<br>Keamanan<br>sistem,<br>masukan<br>dan<br>username<br>bisa<br>password<br>untuk<br>menjalankan aplikasi. | <b>Sukses</b> |
| 2.  | Proses Gagal Login | Jika user memasukan username<br>dan password yang salah maka<br>user tidak dapat masuk ke dalam<br>aplikasi      | <b>Sukses</b> |

**Tabel 4.2** Uji Coba Form Login

#### **2. Uji Coba Form User Data**

Uji coba ini dilakukan untuk menambah data *user* dengan tujuan untuk manambahkan *user* baru agar bisa melakukan proses *login* didalam menggunakan aplikasi. Uji coba ini dilakukan dengan menambahkan *user* baru pada *form user* data dan *edit* data *user* dengan merubah *password* dari *user* yang di *input*kan sebelumnya. Berikut ini adalah gambar dari Proses *Add User* data pada Gambar 4.26, Proses *Edit Eser* data pada Gambar 4.27, proses *Delete User* data pada Gambar 4.28.

![](_page_21_Picture_134.jpeg)

**Gambar 4.26** Proses Add User Data

![](_page_21_Picture_135.jpeg)

**Gambar 4.27** Proses Edit User Data

![](_page_22_Figure_0.jpeg)

**Gambar 4.28** Proses Gambar Delete User Data

| No. | Kriteria                       | Target                                                                                                   | Hasil         |
|-----|--------------------------------|----------------------------------------------------------------------------------------------------|---------------|
| 1.  | Proses <i>add user</i> data    | Admin dapat menambah user baru                                                                           | <b>Sukses</b> |
|     | baru                           | untuk dapat <i>login</i> dan                                                                             |               |
|     |                                | menjalankan aplikasi                                                                                     |               |
| 2.  | Proses <i>edit user</i> data   | Admin dapat melakukan<br>perubahan data pada user yaitu<br>mengubah password dan confirm<br>new password | <b>Sukses</b> |
| 3.  | Proses <i>delete</i> user data | Admin dapat menghapus user<br>yang diinginkan                                                            | <b>Sukses</b> |
| 4.  | Proses exit data user          | Admin dapat keluar dari form user<br>data                                                                | <b>Sukses</b> |
|     |                                |                                                                                                    |               |

**Tabel 4.3** Uji Coba Form User Data

# **3. Uji Coba Form Car Data**

Uji coba ini dilakukan untuk menambahkan data mobil baru yang digunakan untuk melakukan proses pengiriman barang. Berikut ini adalah gambar dari Proses *Add* data mobil baru pada Gambar 4.29, Proses *Edit* Data Mobil pada Gambar 4.30, dan Proses *Delete* Data Mobil pada Gambar 4.31.

![](_page_22_Picture_6.jpeg)

**Gambar 4.29** Proses Add Data Mobil

| Car Bhona Numhar Car Information<br>Engine Stoped? Car Color<br>Car ID<br>Car Name<br>CarlD<br>Car Name<br>Car Phone Number<br>Car Information<br>Engine Stoped ? Car Color<br>Add / Edit Data<br>E<br>DK314AN Timor<br>+6285731272364<br>П<br>DK314AN Timor<br>Testing<br>n<br>O<br>n<br>L1234AA<br>Pharter<br>+6281916455665<br>L1234AA Phanter<br>Supir: Adip<br>O<br>n<br>L4567AA Avanza<br>o-bali-jakarta-sumatra<br>XX555XX<br>CarlD:<br>L4567AA Avanza<br>+6281916566677<br>Supir : dedyTujuan : surabaya- Sidoarjo-Malang-bali-jakarta-surnatra<br>П<br>XX123XX Truck<br>F<br>+62817654321<br>XX555XX BUS<br>Coba-coba-coba<br>Car Name: BUS<br>Car Phone Number: +62817654321<br>Car Information :<br>Coba-coba-coba<br>Choose Car Color Pointer<br><b>Q</b> Cancel<br>OK | Car Data |  |  | $\begin{array}{c c c c c} \hline \multicolumn{3}{c }{\textbf{H}} & \multicolumn{3}{c }{\textbf{H}} \\ \hline \multicolumn{3}{c }{\textbf{H}} & \multicolumn{3}{c }{\textbf{H}} & \multicolumn{3}{c }{\textbf{H}} \\ \hline \multicolumn{3}{c }{\textbf{H}} & \multicolumn{3}{c }{\textbf{H}} & \multicolumn{3}{c }{\textbf{H}} \\ \hline \multicolumn{3}{c }{\textbf{H}} & \multicolumn{3}{c }{\textbf{H}} & \multicolumn{3}{c }{\textbf{H}} \\ \hline \multic$<br>$\mathbb{Z}$ | Car Data |  |  | $-0x$                     |
|----------------------------------------------------------------------------------------------------|----------|--|--|----------------------------------------------------------------------------------------------------|----------|--|--|---------------------------|
|                                                                                                    |          |  |  |                                                                                                    |          |  |  |                           |
|                                                                                                    |          |  |  |                                                                                                    |          |  |  |                           |
|                                                                                                    |          |  |  |                                                                                                    |          |  |  |                           |
|                                                                                                    |          |  |  |                                                                                                    |          |  |  |                           |
|                                                                                                    |          |  |  |                                                                                                    |          |  |  |                           |
|                                                                                                    |          |  |  |                                                                                                    |          |  |  |                           |
|                                                                                                    |          |  |  |                                                                                                    |          |  |  |                           |
| U Refresh<br>業<br>$\frac{1}{k}$<br>Add<br>硫<br>Đž.<br>- Delete<br>۰<br><b>U</b> Refresh<br>$\frac{1}{2}$<br>köd<br>$-68$<br>- Delete                                                                                                    |          |  |  |                                                                                                    |          |  |  | $\mathbf{x}$<br><b>Ld</b> |

**Gambar 4.30** Proses Edit Data Mobil

![](_page_23_Picture_2.jpeg)

**Gambar 4.31** Proses Delete Data Mobil

![](_page_23_Picture_165.jpeg)

![](_page_23_Picture_166.jpeg)

#### **4. Uji Coba Form Customer data**

Uji coba ini dilakukan untuk memasukan data *customer* dari PT. Artiduta Aneka Usaha yang melakukan pengiriman barang. Uji coba ini dilakukan dengan memasukan data dari *customer*, *edit* data *customer* dan *delete* data *customer* pada PT. Artiduta Aneka Usaha. Berikut ini gambar Proses *add* data *customer* dapat dilihat pada Gambar 4.32 dan Proses *edit* data *customer pada* Gambar 4.33, dan *delete* data *customer* pada Gambar 4.34.

![](_page_24_Figure_2.jpeg)

**Gambar 4.32** Proses Add Customer Data

| Customer Data          |                        |                                |              |                     | $\begin{array}{c c c c c c} \hline \rule{0pt}{2.5ex} & \rule{0pt}{2.5ex} & \rule{0pt}{2.$ | <b>e</b> Customer Data   |                                                                |                                            |                     |                    | $\begin{array}{ c c c c }\hline \rule{0pt}{3ex} & \rule{0pt}{3ex} \rule{0pt}{3ex} \end{array} \begin{array}{ c c c c }\hline \rule{0pt}{3ex} & \rule{0pt}{3ex} \rule{0pt}{3ex} \end{array} \begin{array}{ c c c c }\hline \rule{0pt}{3ex} & \rule{0pt}{3ex} \rule{0pt}{3ex} \end{array} \begin{array}{ c c c c }\hline \rule{0pt}{3ex} & \rule{0pt}{3ex} \rule{0pt}{3ex} \end{array} \begin{array}{ c c c c }\hline \rule{$ |
|------------------------|------------------------|--------------------------------|--------------|---------------------|----------------------------------------------------------------------------------------------------|--------------------------|----------------------------------------------------------------|--------------------------------------------|---------------------|--------------------|----------------------------------------------------------------------------------------------------|
| Customer ID            | Name                   | Alamat                         | Phone Number | Contract Date Start | Contract Date Finish                                                                                                    | Customer ID              | Name                                                           | Hanat                                      | <b>Phone Number</b> | Contract Date Stat | Contract Date Finish                                                                                                    |
| DAS/PO/SK/XI           | RATNA WATA             | 1 Take Two Uhlie 10            | MARICARSA    | 11/18/2011          | 4/17/2012                                                                                                    | 046/PO/SK/XI             | RATNAJUMITA                                                    | J. Tebet Timur   D No. 15                  | 0215354424          | 11/18/2011         | 4/17/2012                                                                                                    |
| 066/AP/PO/XI CV. SUR   | Add / Edit Data        |                                |              | 11/22/2011          | 4/23/2012                                                                                                    |                          | 066/AP/PO/XI CV. SURYA SAHABAT                                 | J. Kupang Indah XX/14                      | 0312675844          | 11/22/2011         | 4/23/2012                                                                                                    |
| 071/AP/PO/XI PT.GUN    | Customer ID:           | CB7/AP/PO/XI                   |              | 11/30/2011          | 4/30/2012                                                                                                    | 071/AP/PO/XI             | PT. GUNTUR JAYA MAKMUR J. Raden Saleh No.24                    |                                            | 031278546           | 11/30/2011         | 4/30/2012                                                                                                    |
| 083/AP/PO/XII PT. FITH |                        |                                |              | 12/16/2011          | 4/16/2012                                                                                                    |                          | 083/AP/PO/XII PT. FITROH RAMADHANIDAM J. Karang Reio VI / 26 F |                                            | 0312986456          | 12/16/2011         | 4/16/2012                                                                                                    |
| CB1/AP/PO/XI PT.OTO    | Name:                  | PT. JAYA ABADI GROUP           |              | 1/1/2012            | 4/23/2012                                                                                                    |                          | CB1/AP/PO/XI PT.OTO MULARTHA                                   | J. Brawijaya B 1/24 Kediri                 | 03267868            | 1/1/2012           | 4/23/2012                                                                                                    |
| CB2/AP/PO/XI PT. RADI  | Address:               | J. Kerta Jaya no. 124 surabaya |              | 1/10/2012           | 4/18/2012                                                                                                    |                          | CE2/AP/PO/XI PT. RADIO ANDIKA JAYA                             | J. Semeru 243 Kediri                       | 0812675675          | 1/10/2012          | 4/18/2012                                                                                                    |
| CB3/AP/PO/XI PT. ARTH  |                        |                                |              | 1/18/2012           | 4/19/2012                                                                                                    |                          | CB3/AP/PO/XI PT. ARTHA NADI                                    | J. Pahlawan Sidoario                       | 03189786            | 1/18/2012          | 4/19/2012                                                                                                    |
| CB4/AP/PO/XI PT. PLN   | PhoneNumber: 031245873 |                                |              | 1/15/2012           | 4/16/2012                                                                                                    |                          | CB4/AP/PO/XI PT. PLN (Persero) Bali                            | Jalan Letda Tantular, Denoasar             | 0361267675          | 1/15/2012          | 4/16/2012                                                                                                    |
| CB5/AP/PO/XII PT. PALK | Kontrak Kerja:         | Tuesday , December 13, 2011    |              | 12/12/2011          | 4/26/2012                                                                                                    | CB5/AP/PO/XII PT. PALKON |                                                                | J. Kedung Baruk Barat 10                   | 086756564           | 12/12/2011         | 4/26/2012                                                                                                    |
| CB6/AP/PO/XI PT. KARY  |                        | Wednesday, May 09, 2012 By     |              | 11/17/2011          | 4/19/2012                                                                                                    |                          | CB6/AP/PO/XI PT. KARYA MANDIRI                                 | J. Ahmad Yani 10, Denpasar Bali 0361768956 |                     | 11/17/2011         | 4/19/2012                                                                                                    |
| CB7/AP/PO/XI PT.JAY    |                        |                                |              | 12/13/2011          | 4/12/2012                                                                                                    |                          | CB7/AP/PO/XI PT. JAYA ABADI GROUP                              | J. Kerta Java no. 124 surabava 031245873   |                     | 12/13/2011         | 5/9/2012                                                                                                    |
|                        |                        | $V$ OK                         | O Cancel     |                     |                                                                                                    |                          |                                                                |                                            |                     |                    |                                                                                                    |

**Gambar 4.33** Proses Edit Customer Data

![](_page_25_Picture_121.jpeg)

![](_page_25_Picture_122.jpeg)

# SURABAYA

#### **5. Uji Coba Form Transportation Service**

Uji coba ini dilakukan dengan memasukan data transaksi dari *customer* yang melakukan proses pengiriman barang. Uji coba disini dilakukan dengan memasukan data transaksi dari *customer* yang telah di*input*kan sebelumnya pada *form customer data*, selanjutnya admin memasukan data tujuan dari pengiriman barang, seperti alamat tujuan pengiriman, mensimulasikan waktu perjalanan ketempat tujuan pengiriman. Berikut ini gambar dari proses add data transaksi dapat dilihat pada Gambar 4.35.

![](_page_26_Picture_57.jpeg)

**Gambar 4.35** Proses Add Data Transaksi

 Jika alamat pengiriman tidak *valid* dengan nama jalan yang terdapat pada *google map*, maka aplikasi akan memberitahukan bahwa jalan tidak *valid*. Proses jalan tidak *valid* dapat dilihat pada Gambar 4.36.

![](_page_26_Picture_58.jpeg)

**Gambar 4.36** Proses Add Data Transaksi Jalan Tidak Valid

Setelah data transaksi di*input*kan untuk menghapus data *route* dan data transaksi dapat dilakukan dengan *delete* data *route* dan *delete* data transaksi yang dapat dilihat pada Gambar 4.37 dan 4.38.

|                        | = a Transportation Service ::.                                                                                                    |                                                                                                    |    |                           |                                                                                                    |                 |                      |              |       |           |              |                  |
|------------------------|----------------------------------------------------------------------------------------------------|----------------------------------------------------------------------------------------------------|----|---------------------------|----------------------------------------------------------------------------------------------------|-----------------|----------------------|--------------|-------|-----------|--------------|------------------|
| Track ID               | Date                                                                                                    | Car Name                                                                                                    |    | Nama Pengirim             | Alamat Tujuan                                                                                              | Nama Penerima   | No Telp              | Nama Barang  | Jarak | Kecepatan | Waktu Tempuh | Keberangkatan    |
| TR-03/04/<br>TR-03/04/ | 03/04/2012<br>TR-03/04/ 03/04/2012<br>TR-03/04/ 03/04/2012<br>TR-03/04/ 03/04/2012<br>TR-03/04/ 03/04/2012<br>TR-03/04/ 03/04/2012<br>TR-03/04/ 03/04/2012<br>TR-03/04/  03/04/2012<br>TR-03/04/ 03/04/2012<br>TR-03/04/ 03/04/2012<br>TR-03/04/ 03/04/2012<br>TR-03/04/ 03/04/2012<br>TR-03/04/ 03/04/2012<br>03/04/2012<br>TR-03/07/ 03/07/2012 | Phanter<br>APV<br>Avanza<br>Phanter<br>Avanza<br>APV<br>BMW Z3<br>Avanza<br>APV<br><b>BMW 23</b><br>BMW Z3<br>Timor<br>Phanter<br>APV<br>APV | ı. | PT. PLN (Persoro          | Jalan Letda Tant<br>Car Tracking System Ver 1.0.0<br>Are You Sure Want To Cancel This Transaction ?<br>Yes | Made Jana<br>No | 08123978966<br>$- x$ | XTL Motorola | 11.2  | 40        | 128          | 3/7/2012 3:19 AM |
| Add                    | Delete<br>-                                                                                                    | Delete Route<br>-                                                                                                    |    | $\mathbf{G}$<br>Print Map | Refresh                                                                                                    |                 |                      |              |       |           |              | ×<br>Exit        |

**Gambar 4.37** Proses Delete Route

| # .: Transportation Service ::                                                                                                    |                                                                    |                                                                                                    |                                  |                      | E .: Transportation Service ::.                                                                                                    |                                                                                                    |                                                                        |             |                                       | a <sub>nd</sub> at Transportation Service tt.                                                                                                    |                                                                                                    |                                                                                                    |                  |
|----------------------------------------------------------------------------------------------------|--------------------------------------------------------------------|----------------------------------------------------------------------------------------------------|----------------------------------|----------------------|----------------------------------------------------------------------------------------------------|----------------------------------------------------------------------------------------------------|------------------------------------------------------------------------|-------------|---------------------------------------|----------------------------------------------------------------------------------------------------|----------------------------------------------------------------------------------------------------|----------------------------------------------------------------------------------------------------|------------------|
| Track ID                                                                                                    | Date                                                               | Car Name                                                                                                    | Nama Pengitim                    | <b>Alamat Tuluan</b> | Track ID                                                                                                    | Date                                                                                                    | Car Name                                                               |             | <b>Alamat Tujuan</b><br>Nama Pengirim | Track ID                                                                                                    | Date                                                                                                    | Car Name                                                                                                    |                  |
| TR-03/04/2012/0001<br>TR-03/04/2012/0002<br>TR-03/04/2012/0003<br>TR-03/04/2012/0004<br>TR-03/04/2012/0005<br>TR-03/04/2012/0006 03/04/2012<br>TR-03/04/2012/0007 03/04/2012<br>TR-03/04/2012/0008 03/04/2012<br>TR-03/04/2012/0009 03/04/2012<br>TR-03/04/2012/0010 03/04/2012<br>TR-03/04/2012/0011 03/04/2012<br>TR-03/04/2012/0012 03/04/2012<br>TR-03/04/2012/0013 03/04/2012<br>TR-03/04/2012/0014 03/04/2012<br>TR-03/07/2012/0001 03/07/2012 | 03/04/2012<br>03/04/2012<br>03/04/2012<br>03/04/2012<br>03/04/2012 | Phanter<br>APV<br>Avanza<br>Phanter<br>Avanza<br>APV<br><b>FMW 73</b><br>Austral<br>APV<br><b>BMW 23</b><br><b>BMW 23</b><br>Timer<br>Phanter<br>APV<br><b>APV</b> |                                  |                      | TR-03/04/2012/0001<br>TR-03/04/2012/0002 03/04/2012<br>TR-03/04/2012/0003 03/04/2012<br>TR.02<br>TR.O<br>TR.O<br>TO A<br>TRO<br>TRO<br>TRO<br>TO N<br>TR-03 paragraphers throughouts<br>TR-03/04/2012/0014<br>TR-03/07/2012/0001 03/07/2012 | 03/04/2012<br>Car Tracking System Ver 1.0.0<br>Are You Sure Want To Cancel This Transaction ?<br>Yes<br>03/04/2012 | Phanter<br>APV<br>Avanza<br>No<br><b>PRODUCTS</b><br><b>APV</b><br>APV |             |                                       | TR-03/04/2012/0001<br>TR-03/04/2012/0002<br>TR-03/04/2012/0003<br>TR-03/04/2012/0004<br>TR-03/04/2012/0005<br>TR-03/04/2012/0006<br>TR-03/04/2012/0007<br>TR-03/04/2012/0008<br>TR-03/04/2012/0009<br>TR-03/04/2012/0010<br>TR-03/04/2012/0011<br>TR-03/04/2012/0012<br>TR-03/04/2012/0013<br>TR-03/04/2012/0014 | 03/04/2012<br>03/04/2012<br>03/04/2012<br>03/04/2012<br>03/04/2012<br>03/04/2012<br>03/04/2012<br>03/04/2012<br>03/04/2012<br>03/04/2012<br>03/04/2012<br>03/04/2012<br>03/04/2012<br>03/04/2012 | Phanter<br><b>APV</b><br>Avanza<br>Phanter<br>Avanza<br><b>APV</b><br><b>BMW 23</b><br>Avanza<br><b>APV</b><br>BMW Z3<br>BMW Z3<br>Timor<br>Phanter<br><b>APV</b> |                  |
| $\leftarrow$<br>Add                                                                                                    | - Delete                                                           | $\rightarrow$<br>Delete Route                                                                                                    | <b>U</b> Refresh<br>E Pitrit Map |                      | Add                                                                                                    | $\overline{m}$<br>Dolete                                                                                           | - Delete Route                                                         | = Print Map | <b>U</b> Refresh                      | $+$<br>Add                                                                                                    | 111<br>Delete<br>$\overline{\phantom{a}}$                                                                                                    | Delete Route<br>$\overline{\phantom{a}}$                                                                                                    | $\implies$ Print |

**Gambar 4.38** Proses Delete Transaksi

Dari hasil uji coba ini menghasilkan *admin* dan supir dapat mengetahui arah dan tujuan dari pengiriman barang dalam bentuk peta. Berikut ini gambar arah perjalanan pengiriman barang pada Gambar 4.39.

![](_page_27_Figure_5.jpeg)

**Gambar 4.39** Peta Arah Perjalanan Pengiriman

| No. | Kriteria                            | Target                                                                                                    | Hasil         |
|-----|-------------------------------------|----------------------------------------------------------------------------------------------------|---------------|
| 1.  | Proses <i>add</i> data<br>transaksi | Admin dapat memasukan data<br>transaksi<br>dan<br>dapat<br>mensimulasikan perjalanan dari<br>pengiriman barang<br>dengan<br>melihat jarak tempuh, kecepatan<br>rata-rata mobil yang kemudian<br>didapatkan waktu tibapada tujuan.<br>jika nama jalan yang dimasukan<br>tidak valid atau tidak tertera pada<br>google map, maka akan keluar<br><i>combobox</i> jalan tidak valid. | <b>Sukses</b> |
| 2.  | Proses <i>print map</i>             | Admin dapat melihat arah dari<br>tujuan perjalanan pengiriman<br>barang dengan peta.                                                                                                    | <b>Sukses</b> |
| 3.  | Proses delete route                 | Admin dapat menghapus route<br>perjalananan dari pengiriman<br>barang.                                                                                                    | <b>Sukses</b> |
| 4.  | Proses <i>delete</i> transaksi      | Admin dapat menghapus transaksi<br>pengiriman barang.                                                                                                    | <b>Sukses</b> |

**Tabel 4.6** Uji Coba Form Transportation Service

# **6. Uji Coba Form Car Transaction History**

Uji coba ini dilakukan dengan melihat data transaksi yang dilakukan oleh PT. Artiduta Aneka Usaha kedalam bentuk *chart* dengan tujuan agar *admin* dapat mengetahui informasi terbanyak dari proses pengiriman barang berdasarkan mobil, *customer,* dan kota dari tujuan pengiriman.

**INSTITUT BISNIS** 

| No. | Kriteria                                                                         | Target                                                                                                    | Hasil         |
|-----|----------------------------------------------------------------------------------|----------------------------------------------------------------------------------------------------|---------------|
|     | Proses pencarian<br>pengiriman barang<br>berdasarkan<br>banyanyaknya<br>permobil | Admin dapat mengetahui jumlah<br>mobil terbanyak yang melakukan<br>pengiriman barang berdasarkan<br>tanggal, bulan dan tahun dalam<br>bentuk <i>chart</i> . Jika tanggal, bulan<br>dan tahun yang dimasukan tidak<br>ada dalam transaksi maka chart<br>tidak akan kosong. | <b>Sukses</b> |

**Tabel 4.7** Uji Coba Form Car Transaction History

![](_page_29_Picture_167.jpeg)

Proses banyaknya pengiriman per mobil dapat dilihat pada Gambar 4.40, Proses banyaknya pengiriman percustomer dapat dilihat pada Gambar 4.41, dan Proses banyaknya pengiriman perkota dapat dilihat pada gambar 4.42 dan chart yang tidak ada transaksi dapat dilihat pada Gambar 4.43.

![](_page_29_Figure_2.jpeg)

**Gambar 4.40** Proses Banyaknya Pengiriman perMobil

![](_page_30_Figure_0.jpeg)

**Gambar 4.41** Proses Banyaknya Pengiriman perCustomer

![](_page_30_Figure_2.jpeg)

**Gambar 4.42** Proses Banyaknya Pengiriman perKota

![](_page_30_Figure_4.jpeg)

**Gambar 4.43** Proses Chart Tidak Ada Transaksi

Hasil uji coba diatas adalah aplikasi dapat memberikan informasi melalui grafik mengenai proses banyaknya mobil yang melakukan pengiriman barang, banyaknya customer yang melakukan transaksi pengiriman, dan banyaknya pengiriman barang berdasarkan tujuan per kota yang dapat dilihat berdasarkan tanggal, bulan, dan tahunnya.

#### **7. Uji Coba Form Get Car Location**

Uji coba ini dilakukan dengan memilih salah satu mobil pengiriman barang yang melakukan proses pengiriman dengan memantau perjalanan dari mobil tersebut. Pemantauan disini dilakukan dengan meminta posisi keberadaan mobil dari GPS melalui aplikasi pada *button GetLocation* dan ditampilkan dalam bentuk peta *Google Map*. Proses getlocation dapat dilihat pada Gambar 4.44 dan pemantauan perjalanan mobil pengiriman barang dapat dilihat pada Gambar 4.45.

|   | Car ID        | Car Name | Car Phone Number | Car Information       | Engine Stoped ? Car Color | Pelanggaran    |  |
|---|---------------|----------|------------------|-----------------------|---------------------------|----------------|--|
|   | DK12YN        | APV      | +6285731272364   | Testing Bali-Surabaya | F                         | 0              |  |
| × | DK314AN       | Timor    | +628113539873    | Test                  | 冒                         | 0              |  |
|   | <b>DKDKAN</b> | BMW Z3   | +6281916455665   | SwT                   | $\sqrt{2}$                | $\mathbf{0}$   |  |
|   | L1234AA       | Phanter  | +6281916455665   | Supir: Adip           | F                         | 0              |  |
|   | L4567AA       | Avanza   | +6281916566677   | Supir: dedy           |                           | $\overline{0}$ |  |
|   |               |          |                  |                       |                           |                |  |
|   |               |          |                  |                       |                           |                |  |

**Gambar 4.44** Proses Get Location

![](_page_32_Figure_0.jpeg)

**Gambar 4.45** Pemantauan Perjalanan Mobil

Pemantauan posisi mobil pengiriman barang, selain menggunakan aplikasi juga bisa dilihat melalui *Handphone* (HP) yang dimiliki oleh *admin*. Ini dilakukan oleh *admin* ketika *admin* tidak bisa memantau posisi keberadaan mobil melalui aplikasi. Untuk pertamakali dari GPS mengirimkan titik koordinat lokasi keberadaan mobil tersebut dalam bentuk SMS ke HP. Gambar SMS *location* pada HP dapat dilihat pada Gambar 4.46.

![](_page_32_Picture_3.jpeg)

**Gambar 4.46** SMS Location

Setelah SMS diatas lalu admin melihat lokasi dari keberadaan mobil tersebut dengan membuka link dan koordinat tersebut melalui *Google Map*. Dibawah ini adalah gambar pemantauan mobil melalui HP pada Gambar 4.47.

![](_page_33_Picture_1.jpeg)

**Gambar 4.47** Pemantauan Mobil Melalui HP

Hasil dari uji coba diatas adalah Aplikasi pemantauan perjalanan mobil pengiriman barang pada PT. Artiduta dapat memantau posisi atau keberadaan mobil pengiriman barang. Selain melalui aplikasi admin juga dapat mengetahui posisi kendaraan tersebut melalui HP yang dapat dilihat pada Gambar 4.45 dan Gambar 4.47.

| No. | Kriteria            | Target                          | Hasil         |
|-----|---------------------|---------------------------------|---------------|
| 1.  | Proses get location | Admin dapat melakukan           | <b>Sukses</b> |
|     |                     | pemantauan posisi keberadaan    |               |
|     |                     | dari mobil yang dipilih         |               |
| 2.  | Proses get location | Admin dapat melakukan           | <b>Sukses</b> |
|     | using timer         | pemantauan posisi keberadaan    |               |
|     |                     | dari mobil yang dipilih dengan  |               |
|     |                     | menentukan interval waktu yang  |               |
|     |                     | diinginkan                      |               |
| 3.  | Pelanggaran Mobil   | Admin dapat mengetahui          | <b>Sukses</b> |
|     |                     | pelanggaran dari mobil yang     |               |
|     |                     | melakukan pengiriman barang,    |               |
|     |                     | pelanggaran disini dilihat dari |               |
|     |                     | proses simulasi waktu tiba yang |               |
|     |                     | ada di program tidak sesuai     |               |
|     |                     | dengan proses tracking location |               |
|     |                     | pada tempat tujuan yang         |               |
|     |                     | disimulasikan                   |               |

**Tabel 4.8** Uji Coba Form Get Car Location

![](_page_34_Picture_97.jpeg)

# **8. Uji Coba Form Car Stop Engine**

4.48.

Uji coba ini dilakukan dengan mematikan mesin mobil pengiriman barang yang disimulasikan dari perjalanan mobil yang sedang beroperasi lalu mobil tersebut dibuka paksa untuk pintu supirnya agar mendapatkan suatu *warning system* dari GPS. Untuk *warning system* disini dapat dilihat pada Gambar

![](_page_34_Figure_3.jpeg)

**Gambar 4.48** Warning System

Setelah aplikasi mendapatkan *warning system* dari GPS, maka disini admin langsung mematikan mesin mobil tersebut melalui aplikasi yaitu pada *button stop engine*. Untuk *stop engine* disini dapat dilihat pada Gambar 4.49.

![](_page_35_Picture_1.jpeg)

**Gambar 4.49**. Proses Stop Engine

Jika mobil tersebut telah mati mesinnya, maka GPS akan mengirimkan SMS *report* ke aplikasi *stope engine sucses* dengan ditandai adanya tanda centang *stop engine* pada aplikasi yang adapat dilihat pada Gambar 4.50.

|    | <b>a</b> Car Stop Engine |          |                  |                                                                     |  |  |                           |  |
|----|--------------------------|----------|------------------|---------------------------------------------------------------------|--|--|---------------------------|--|
|    | Car ID                   | Car Name | Car Phone Number | Car Information                                                     |  |  | Engine Stoped ? Car Color |  |
|    | DK314AN                  | Timor    | +6285731272364   | Testing                                                             |  |  |                           |  |
| Þ. | L1234AA                  | Phanter  | +6281916455665   | Supir: Adip                                                         |  |  | $\blacksquare$            |  |
|    | <b>L4567AA</b>           | Avanza   | +6281916566677   | Supir : dedyTujuan : surabaya- Sidoarjo-Malang-bali-jakarta-sumatra |  |  | m                         |  |
|    |                          |          |                  |                                                                     |  |  |                           |  |
|    |                          |          |                  |                                                                     |  |  |                           |  |
|    |                          |          |                  |                                                                     |  |  |                           |  |
|    |                          |          |                  |                                                                     |  |  |                           |  |
|    |                          |          |                  |                                                                     |  |  |                           |  |
|    |                          |          |                  |                                                                     |  |  |                           |  |
|    |                          |          |                  |                                                                     |  |  |                           |  |
|    |                          |          |                  |                                                                     |  |  |                           |  |
|    |                          |          |                  |                                                                     |  |  |                           |  |
|    |                          |          |                  |                                                                     |  |  |                           |  |

**Gambar 4.50** Stop Engine Pada Aplikasi

Setelah mesin mobil dimatikan, bila admin ingin menghidupkan kembali mesin mobil tersebut, pada aplikasi di sediakan *button restore engine* untuk menghidupkan kembali mesin mobil. Proses *restore engine* dapat dilihat pada Gambar 4.51.

|  | Car Stop Engine |           |                  |                                                                       |                           | $-0x$           |   | <sup>1</sup> Car Stop Engine |               |                  |                                                                      |                           | $\begin{array}{ c c c c }\hline \multicolumn{1}{ c }{\textbf{0} & \textbf{X}}\\ \hline \end{array}$ |
|--|-----------------|-----------|------------------|-----------------------------------------------------------------------|---------------------------|-----------------|---|------------------------------|---------------|------------------|----------------------------------------------------------------------|---------------------------|----------------------------------------------------------------------------------------------------|
|  | CarlD           | Car Name  | Car Phone Number | Car Information                                                       | Engine Stoped ? Car Color |                 |   | Car ID                       | Car Name      | Car Phone Number | Car Information                                                      | Engine Stoped ? Car Color |                                                                                                    |
|  | DK314AN Timor   |           | +6285731272364   | Testing                                                               | O                         |                 |   | DK314AN Timor                |               | +6285731272364   | Testing                                                              | O                         |                                                                                                    |
|  | L1234AA Phanter |           | +6281916455665   | Supir: Adip                                                           | $\overline{\mathbf{z}}$   |                 | Ш | L1234AA Phanter              |               | +6281916455665   | Supir: Adip                                                          | Π                         |                                                                                                    |
|  | L4567AA Avanza  |           | +6281916566677   | Supir : dedy Tujuan : surabaya- Sidoarjo-Malang-bali-jakarta-surnatra | O                         |                 |   | L4567AA Avanza               |               | +6281916566677   | Supir : dedyTujuan : surabaya- Sidoarjo-Malang-bali-jakarta-surnatra | Ō                         |                                                                                                    |
|  |                 |           |                  |                                                                       |                           |                 |   |                              |               |                  |                                                                      |                           |                                                                                                    |
|  | <b>Restore</b>  | U Refresh |                  |                                                                       |                           | ×<br><b>B</b> t |   | Stop Engine                  | ئا<br>Refresh |                  |                                                                      |                           | Ext                                                                                                 |

**Gambar 4.51** Proses Restore Engine

Untuk proses *stop engine* disini telah sukses dilakukan oleh admin, maka tanda centang *stop engine* pada aplikasi juga akan hilang dan ini berarti mobil pengiriman barang bisa di jalankan kembali.

Uji coba selain melalui aplikasi, disini juga dilakukan uji coba *stop engine* melalui HP, yang dimana untuk proses *stop engine* melalui HP, GPS mengirimkan SMS *warning system* ke HP *admin* yang dapat dilihat pada Gambar 4.52.

![](_page_36_Picture_4.jpeg)

**Gambar 4.52** SMS Warning System pada HP

Setelah *admin* mendapatkan SMS *warning system*, untuk mematikan mesin melalui HP dapat dilakukan dengan mengirimkan SMS *stop engine* ke GPS dan mesin mobil akan mati. Setelah mesin mobil mati, maka GPS mengirimkan

SMS balik ke Hp *admin* dengan menyatakan bahwa mesin mobil telah mati. Untuk proses *stop engine* melalui HP dapat dilihat pada Gambar 4.53.

![](_page_37_Picture_56.jpeg)

**Gambar 4.53** Stop Engine Melalui HP

Untuk *restore engine* melalui HP, admin mengirimkan SMS kebali ke GPS untuk *restore engine*. Jika mesin mobil sudah hidup, maka GPS akan mengirimkan SMS kembali ke HP admin untuk menyatakan bahwa mesin mobil telah hidup kembali. Gambar *restore engine* melalui HP dapat dilihat pada Gambar 4.54.

![](_page_37_Picture_57.jpeg)

**Gambar 4.54** Restore Engine melalui HP

Hasil dari ujia coba diatas adalah aplikasi pemantauan perjalanan mobil pengiriman barang pada PT. Artiduta dapat mengontrol dan *stop engine* kendaraan, selain melalui aplikasi *admin* juga dapat *stop engine* kendaraan melalui HP berbasis SMS.

| No.              | Kriteria                                               | Target                                                                                                    | Hasil         |
|------------------|--------------------------------------------------------|----------------------------------------------------------------------------------------------------|---------------|
| 1.               | Proses <i>stop</i> engine                              | Admin dapat mematikan mesin<br>melalui aplikasi jika mobil dalam<br>keadaan warning system, dan jika<br>mesin mobil sudah mati maka<br>pada DataGridView akan muncul<br>tanda centang pada kolom engine<br>stop. | <b>Sukses</b> |
| 2.               | Proses Restore Engine                                  | <i>Admin</i> dapat menghidupkan<br>kembali mesin mobil yang telah<br>dimatikan mesinnya jika sudah<br>mendapatkan konfirmasi bahwa<br>mobil itu sudah dalam keadaan<br>aman                                      | <b>Sukses</b> |
| 3.               | Proses exit get<br>location                            | Admin dapat keluar dari form get<br>location                                                                                                    | <b>Sukses</b> |
| $\overline{4}$ . | Proses Stop dan<br><i>restore engine</i> melalui<br>HP | Admin dapat mematikan dan<br>menghidupkan mesin mobil<br>melalui HP                                                                                                    | <b>Sukses</b> |

**Tabel 4.9** Uji Coba Form Car Stop Engine

## **9. Uji Coba Pelanggaran Mobil Pengiriman Barang**

Uji coba disini dilakukan dengan mensimulasikan waktu perjalanan mobil pengiriman barang pada *form transportation service* dengan meemasukan alamat tujuan dari pengiriman dan menghitung jarak dari posisi awal keberangkatan sampai dengan tempat tujuan yang jaraknya tersebut didapatkan dari *Google Map* dan mendapatkan waktu tiba sampai ditempat tujuan. Untuk mengetahui pelanggaran keterlambatan waktu tiba tersebut dengan membandingkan waktu sampai pada tempat tujuan berdasarkan hasil dari simulasi dengan membandingkan waktu *tracking* mobil terakhir yang masuk wilayah atau

jalan dari tujuan pengiriman barang. Untuk pelanggaran mobil tersebut dapat dilihat pada Gambar dibawah ini.

![](_page_39_Picture_38.jpeg)

**Gambar 4.55** Simulasi Perjalanan Waktu Pengiriman Barang

Setelah Waktu di dapatkan dari hasil pengiriman barang lalu *admin* mendapatkan posisi *tracking* mobil pada tempat tujuan pengiriman barang yang dapat dilihat pada Gambar 4.56.

![](_page_39_Picture_4.jpeg)

**Gambar 4.56** Tracking Mobil Sampai Tempat Tujuan

Setelah *admin* mendapatkan posisi mobil telah sampai pada tempat tujuan, lalu aplikasi memberikan informasi keterlambatan waktu tiba yang dilakukan oleh mobil pengiriman barang, yang terlihat pada colom pelanggaran mobil. Informasi pelanggaran pengiriman barang dapat dilihat pada Gambar 4.57.

![](_page_40_Picture_35.jpeg)

Dari hasil uji coba diatas adalah aplikasi dapat mensimulasikan waktu perjalanan dan memberikan informasi keterlambatan waktu tiba mobil pengiriman barang pada tempat tujuan pengiriman.  $\mathsf{S} \ \mathsf{U} \ \mathsf{R} \ \mathsf{A} \ \mathsf{B} \ \mathsf{A} \ \mathsf{Y} \ \mathsf{A}$